# Kapitel 5 **Remote Function Calls**

*Schnittstellen sind ein Einfallstor für Angriffe auf SAP-Systeme. In diesem Kapitel erfahren Sie alles zur Absicherung und Prüfung dieser Schnittstellen.*

*Remote Function Calls*, kurz RFCs (entfernte Funktionsaufrufe), sind Aufrufe von Funktionsbausteinen in einem anderen SAP-System. Funktionsbausteine sind ausführbare ABAP-Programme. Sie können von anderen Systemen aus (SAP- und Nicht-SAP-Systemen wie z. B. Microsoft Excel) aufgerufen werden. Berechtigungen zum Ausführen von Funktionsbausteinen werden in Berechtigungskonzepten häufig vernachlässigt, wodurch eine große Gefahrenquelle entsteht. Per RFC können z. B. Verbindungen zu anderen Systemen angelegt oder Buchhaltungsbelege gebucht werden – und das ohne weitere Berechtigungsprüfungen. In diesem Kapitel erfahren Sie, welche Gefahren durch falsche RFC-Konfigurationen entstehen und welche Sicherungsmaßnahmen Sie dagegen ergreifen können.

# **5.1 Funktionsbausteine**

Die RFC-Technologie bietet die Möglichkeit, *Funktionsbausteine* in entfernten Systemen aufzurufen. Funktionsbausteine sind ausführbare ABAP-Programme. Sie können *remotefähig* sein. Dies bedeutet, sie können auch von anderen Systemen (SAP- und Nicht-SAP-Systemen) aus aufgerufen werden. Es existieren über 500.000 Funktionsbausteine in SAP ERP bzw. SAP S/4HANA. Davon sind über 45.000 Funktionsbausteine remotefähig und können somit von anderen SAP-Systemen oder Fremdsystemen aus aufgerufen werden.

Mit Funktionsbausteinen können Aktionen ausgeführt werden, für die auch Transaktionen existieren. Tabelle 5.1 zeigt einige Beispiele für solche Funktionen.

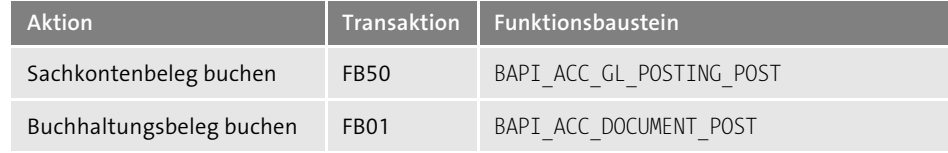

**Tabelle 5.1** Beispiele für Funktionsbausteine

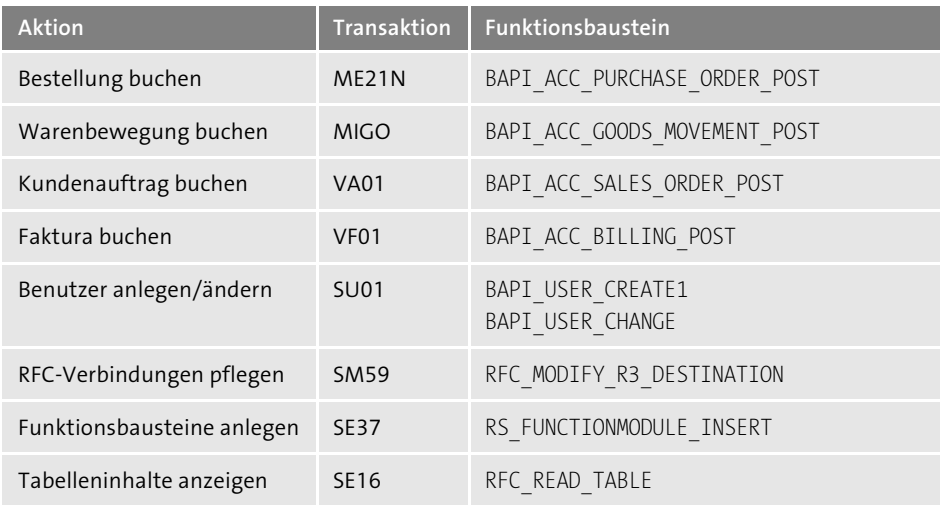

**Tabelle 5.1** Beispiele für Funktionsbausteine (Forts.)

Funktionsbausteine werden mit Transaktion SE37 ausgeführt. Um die Eigenschaften eines Funktionsbausteins einzusehen, tragen Sie in der Einstiegsmaske der Transaktion den Namen eines Funktionsbausteins ein, z. B. »RFC\_READ\_TABLE«. Wählen Sie die Schaltfläche **Anzeigen** (siehe Abbildung 5.1).

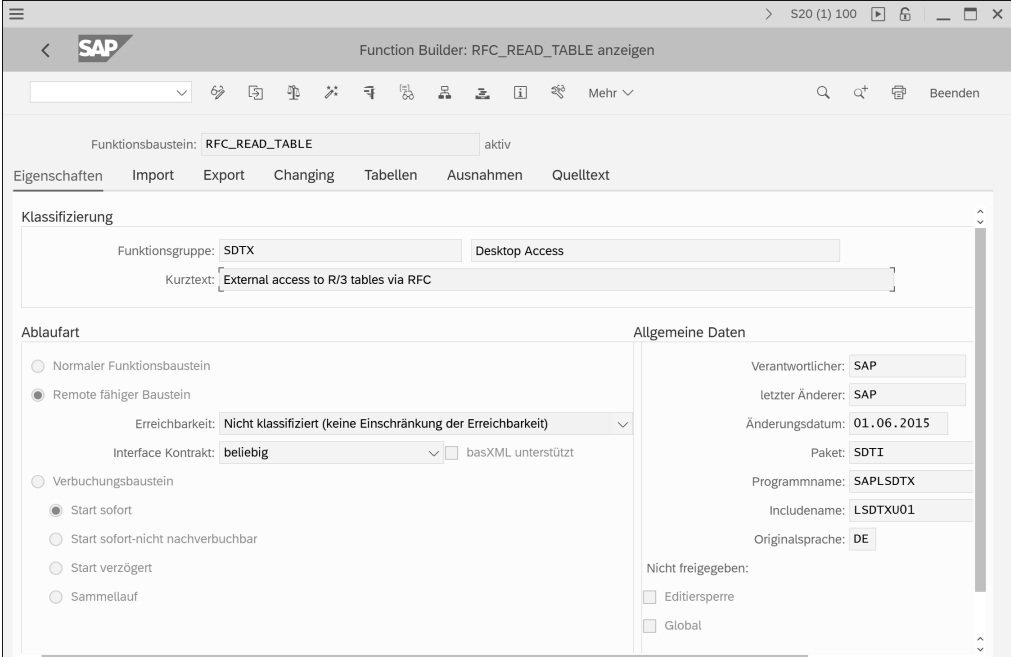

**Abbildung 5.1** Eigenschaften eines Funktionsbausteins

Tabelle 5.2 zeigt die Eigenschaften eines Funktionsbausteins, die in Transaktion SE37 auf verschiedenen Registerkarten angezeigt werden.

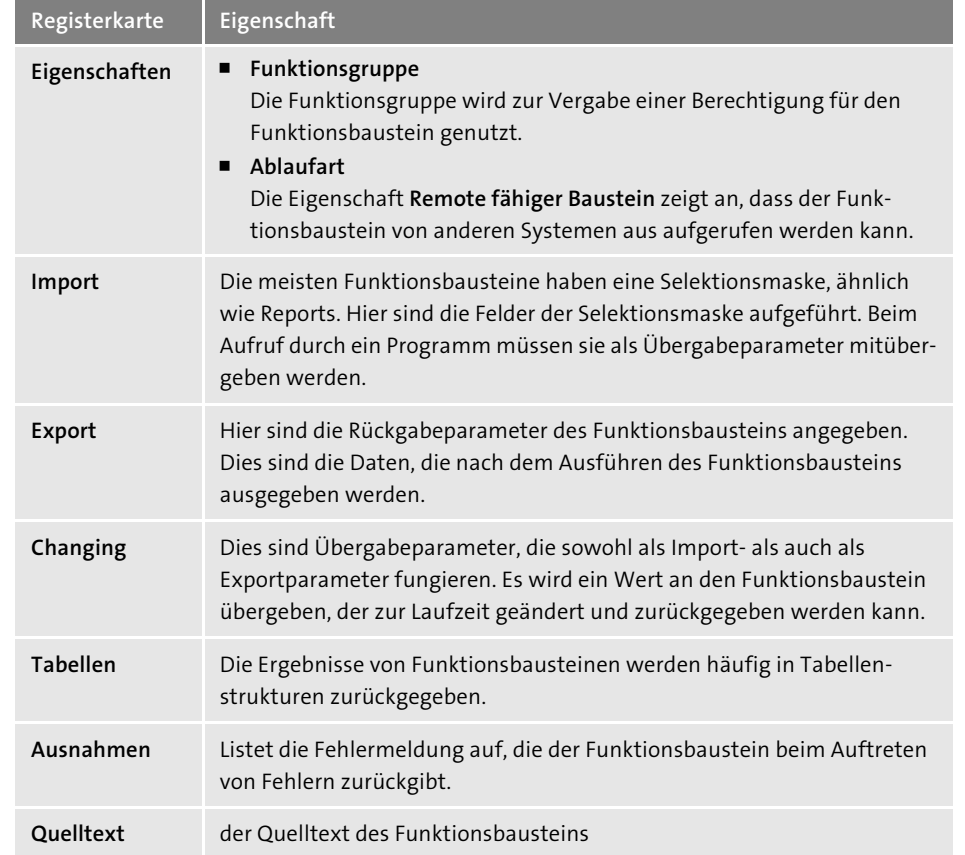

**Tabelle 5.2** Eigenschaften eines Funktionsbausteins

Zum Ausführen des Funktionsbausteins drücken Sie die Funktionstaste (F8). Abbildung 5.2 zeigt das Ausführen des Funktionsbausteins. In den Importparametern müssen Sie die Selektionskriterien angeben. Hier soll mit dem Funktionsbaustein RFC\_READ\_TABLE Tabelle TIBAN (IBAN-Nummern) angezeigt werden. Die Rückgabewerte werden hier in Tabelle DATA ausgegeben. Klicken Sie auf den Namen der Tabelle, werden Ihnen die Datensätze von Tabelle TIBAN angezeigt.

Um die remotefähigen Funktionsbausteine zu ermitteln, können Sie Tabelle TFDIR nutzen. Im Feld FMODE (**Modus**) wird die Art des Funktionsbausteins gespeichert. Der Wert »R« steht für Remote.

| $\overline{\left( \right. }%$<br>Funktionsbaustein testen: Ergebnisbild<br>9. 寸骨口口<br>圖<br>$\checkmark$<br>$\checkmark$<br>Mehr $\vee$<br>Beenden<br>Test für Funktionsgruppe<br><b>SDTX</b><br>$\checkmark$<br>Funktionsbaustein<br>RFC_READ_TABLE<br>Klein-Groß-Schreibung<br>Laufzeit:<br>12.137 Mikrosekunden<br>RFC-Zielsystem:<br>Import-Parameter<br>Wert<br>$\overline{\phantom{a}}$<br>TIBAN<br>QUERY_TABLE<br>$\overline{1}$<br>DELIMITER<br>NO DATA<br>ROWSKIPS<br>$\mathbf 0$<br>$\mathbf 0$<br>ROWCOUNT<br>Tabellen<br>Wert<br>: O Einträge<br><b>OPTIONS</b><br>Ergebnis:<br>: O Einträge<br>≡ 0 Einträge<br><b>FIELDS</b><br>Ergebnis:<br>≡ 11 Einträge<br>≡ 0 Einträge<br><b>DATA</b><br>Ergebnis:<br>: 90 Einträge<br>$\langle \rangle$<br>$\langle$ $\rangle$ | $\equiv$ | IB3 (1) 800<br>$\boxed{\triangleright}$<br>P<br>$\left\langle \right\rangle$<br>局<br>$\times$ |  |  |  |  |  |  |  |
|----------------------------------------------------------------------------------------------------|----------|-----------------------------------------------------------------------------------------------|--|--|--|--|--|--|--|
|                                                                                                    |          |                                                                                               |  |  |  |  |  |  |  |
|                                                                                                    |          |                                                                                               |  |  |  |  |  |  |  |
|                                                                                                    |          |                                                                                               |  |  |  |  |  |  |  |
|                                                                                                    |          |                                                                                               |  |  |  |  |  |  |  |
|                                                                                                    |          |                                                                                               |  |  |  |  |  |  |  |
|                                                                                                    |          |                                                                                               |  |  |  |  |  |  |  |
|                                                                                                    |          |                                                                                               |  |  |  |  |  |  |  |
|                                                                                                    |          |                                                                                               |  |  |  |  |  |  |  |
|                                                                                                    |          |                                                                                               |  |  |  |  |  |  |  |
|                                                                                                    |          |                                                                                               |  |  |  |  |  |  |  |

**Abbildung 5.2** Ausführen eines Funktionsbausteins

Zum Prüfen der Berechtigungen zum Ausführen von Funktionsbausteinen ist die Zuordnung zur Funktionsgruppe relevant, da Berechtigungen für diese Gruppen vergeben werden können. Die Zuordnung der Funktionsbausteine zu den Funktionsgruppen wird in Tabelle ENLFDIR gespeichert. Das Feld AREA enthält hier die Funktionsgruppen.

#### **5.1.1 Funktionsbausteine ohne Berechtigungsprüfungen**

Eine Vielzahl von Funktionsbausteinen ermöglicht eine Ausführung explizit ohne Berechtigungsprüfung. Viele dieser Bausteine haben einen Importparameter (siehe Tabelle 5.2), mit dem die Berechtigungsprüfung bei der Ausführung deaktiviert werden kann (z. B. AUTHORITY\_CHECK). Somit ist es möglich, Aktionen ohne die erforderlichen Berechtigungen auszuführen. Daher sind Berechtigungen zum Ausführen von Funktionsbausteinen als sehr kritisch anzusehen. Abbildung 5.3 zeigt als Beispiel den Funktionsbaustein RFC\_MODIFY\_R3\_DESTINATION, mit dem RFC-Verbindungen angelegt und gepflegt werden können. Durch das Leerlassen des Übergabeparameters AUTHO-RITY CHECK wird die Berechtigungsprüfung deaktiviert. Somit können z. B. RFC-Verbindungen ohne die erforderliche Berechtigung angelegt werden.

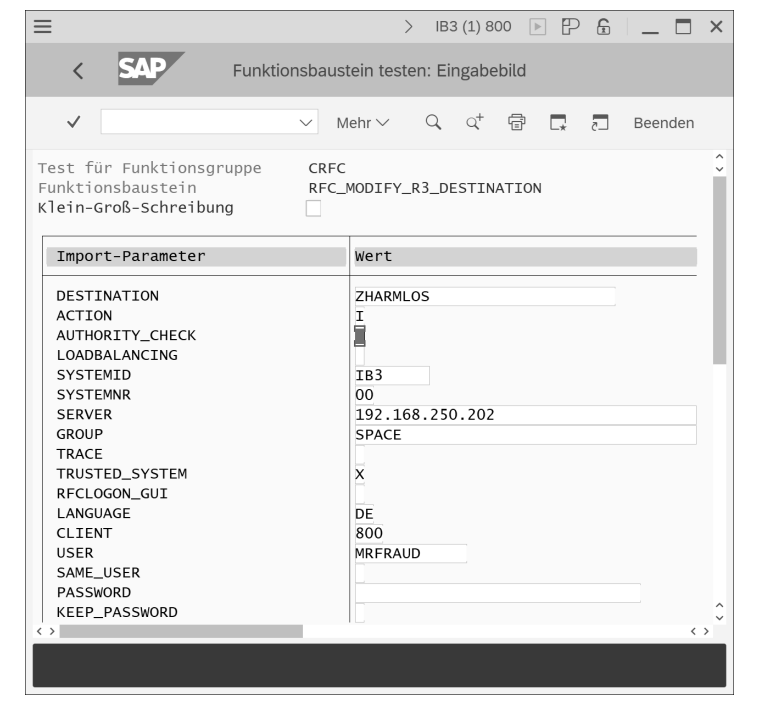

**Abbildung 5.3** Berechtigungsprüfung deaktivieren

Einen groben Überblick über die Anzahl der Funktionsbausteine, in denen Berechtigungsprüfungen deaktiviert werden können, gibt Tabelle FUPARAREF (Parameter von Funktionsbausteinen). In dieser Tabelle werden u. a. die Importparameter der Funktionsbausteine gespeichert. Es existieren ca. 1.100 Funktionsbausteine, in denen Berechtigungsprüfungen deaktiviert werden können. Diese Funktionsbausteine können Sie über die folgende Selektion in der Tabelle ermitteln:

- PARAMTYPE: I (= Importparameter)
- PARAMETER: \*AUTHORITY\*

#### **5.1.2 Funktionsbausteine mit schaltbaren Berechtigungen**

Mit schaltbaren Berechtigungen (siehe Abschnitt 9.5.3, »Gefahrenpunkte in der ABAP-Programmentwicklung«) können Berechtigungsprüfungen in Funktionsbausteinen aktiviert werden, die standardmäßig deaktiviert sind. Hierzu hat SAP mehr als 50 SAP-Hinweise ausgegeben. Der Sammelhinweis 2078596 listet diese Hinweise auf. Betroffen sind Funktionsbausteine aus allen SAP-Komponenten und -Systemen. Einige Beispiele für Funktionsbausteine, die standardmäßig ungeschützt sind und durch schaltbare Berechtigungen geschützt werden können, zeigt Tabelle 5.3.

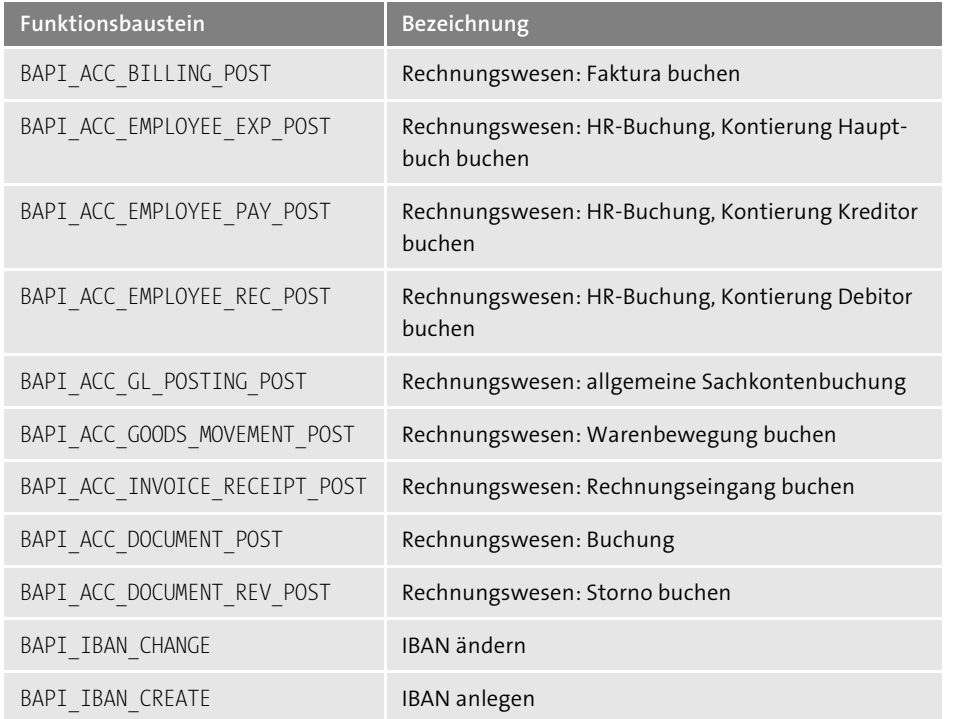

**Tabelle 5.3** Beispiele für Funktionsbausteine mit schaltbaren Berechtigungen

Sind im SAP-System Prozesse abgebildet, zu denen Funktionsbausteine ohne bzw. mit nicht ausreichenden Berechtigungsprüfungen existieren, sollten hierfür die schaltbaren Berechtigungsprüfungen genutzt werden. Über sogenannte *Szenarien*, die mit den SAP-Hinweisen heruntergeladen werden können, werden die schaltbaren Berechtigungsprüfungen aktiviert. Die Pflege und Aktivierung der Szenarien erfolgt mittels Transaktion SACF. Abbildung 5.4 zeigt das Szenario FI\_DOC\_POST, mit dem in Funktionsbausteinen für FI-Belegbuchungen die angezeigten Berechtigungsobjekte aktiviert werden können, z. B. für den Baustein BAPI\_ACC\_DOCUMENT\_POST.

Welche Szenarien aktiviert sind, können Sie in Tabelle TOBJ CHK CTRL R einsehen. Einen Überblick über alle im System vorhandenen Szenarien gibt Transaktion SACF\_ INFO.

Г»Л

#### **Weitere Informationen zur Absicherung von RFC-Aufrufen**

Aufgrund der Kritikalität hat SAP ein Whitepaper zur Absicherung von RFC-Aufrufen veröffentlicht. Das Whitepaper ist als Anhang zu SAP-Hinweis 2008727 (Sichere RFC-Aufrufe (Remote Function Calls)) hinterlegt. Alternativ können Sie das Dokument über die URL *https://service.sap.com/securitywp* herunterladen.

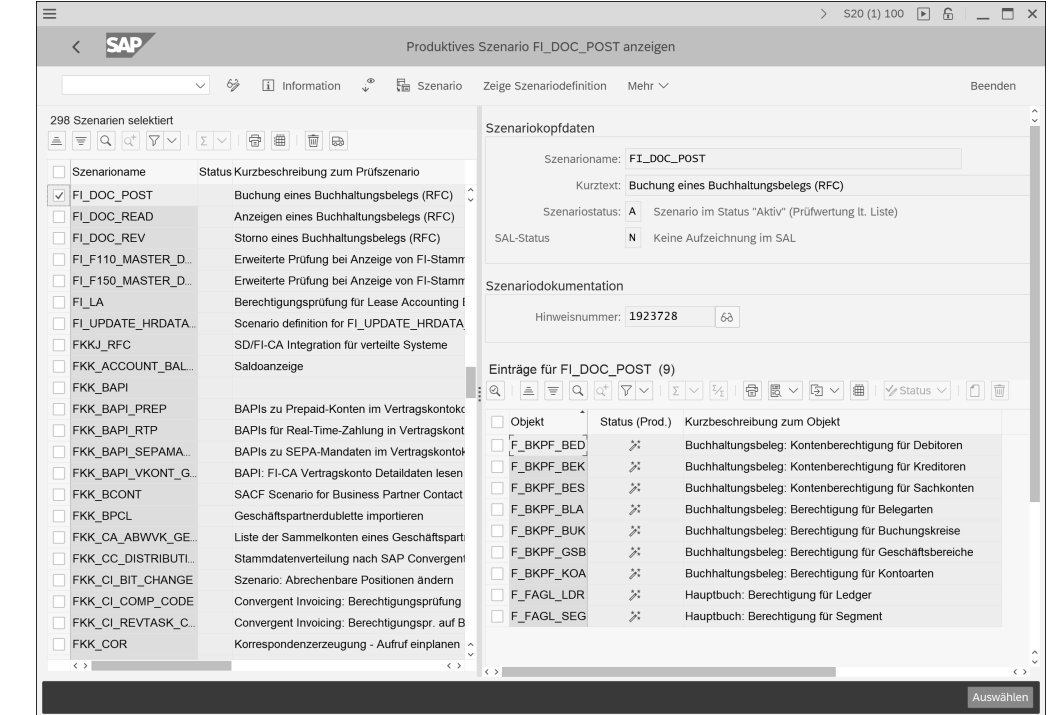

**Abbildung 5.4** Szenario FI\_DOC\_POST

#### **5.1.3 Protokollierung von RFC-Aktionen**

Standardmäßig werden Anmeldungen per RFC und das Ausführen von Funktionsbausteinen nicht protokolliert. Allerdings werden die Zugriffe über die Zugriffsstatistik protokolliert. Da dies kein ständiges Protokoll ist, müssen Auswertungen hier zeitnah erfolgen, z. B. mit Transaktion STRFCTRACE.

Informationen zu den Auswertungen der Zugriffsstatistik zu RFC-Aktionen finden Sie in Abschnitt 4.7.3, »Analyse von RFC-Zugriffen«. Des Weiteren können Sie die in den folgenden Abschnitten beschriebenen Protokollkomponenten aktivieren, die noch detailliertere Informationen zu den RFC-Aktionen liefern.

#### **Protokollierung mit dem Security-Audit-Log**

Mit dem Security-Audit-Log (SAL) können verschiedene RFC-Aktionen protokolliert werden (siehe Tabelle 5.4). Weitere Informationen zum SAL finden Sie in Abschnitt 4.1, »Security-Audit-Log«.

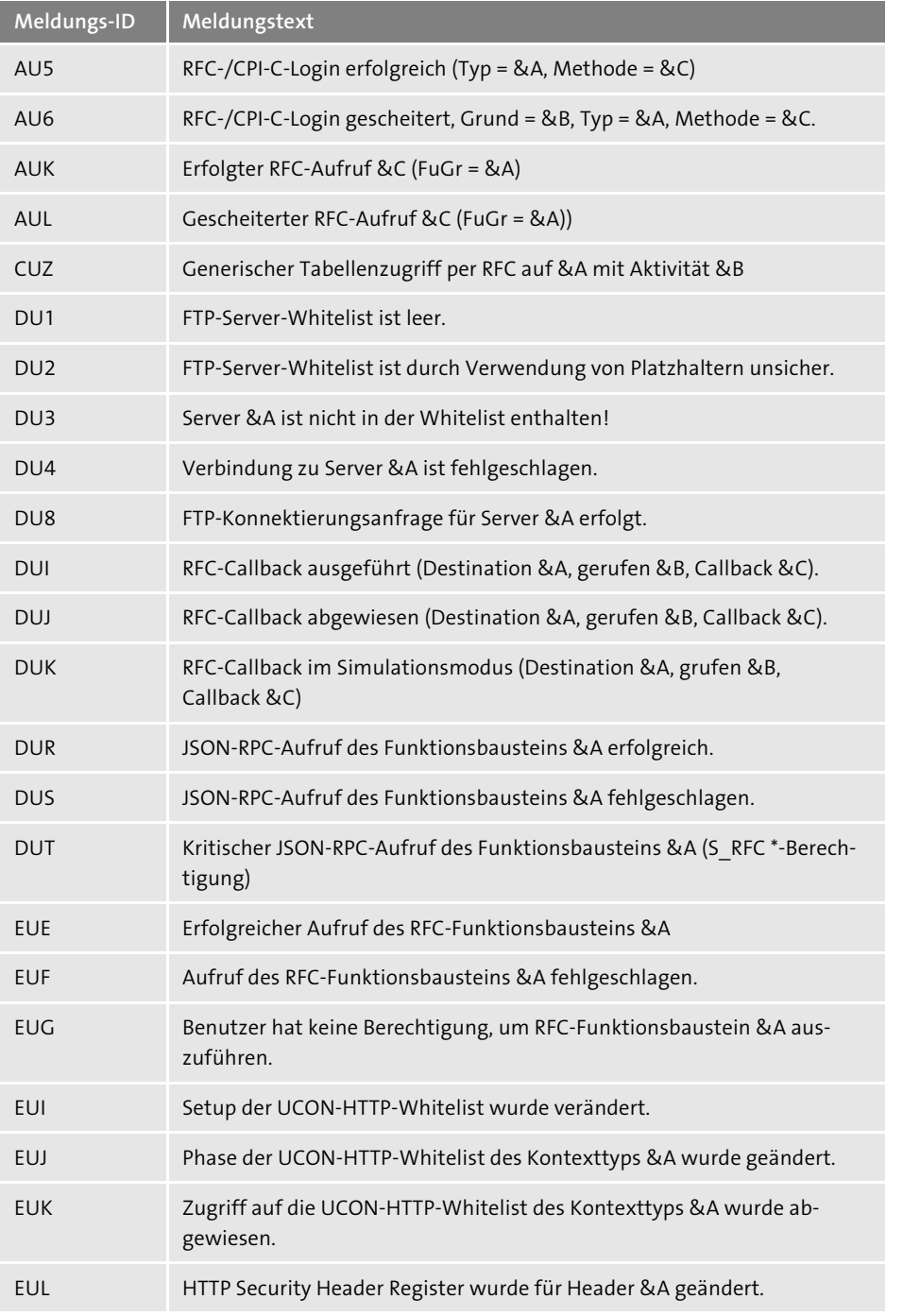

**Tabelle 5.4** Protokollierte RFC-Aktionen im SAL

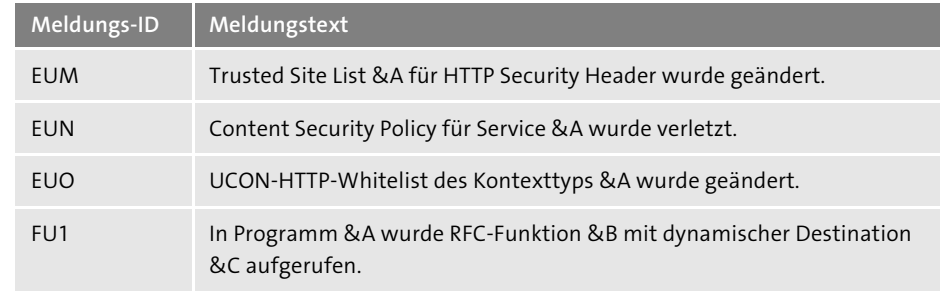

**Tabelle 5.4** Protokollierte RFC-Aktionen im SAL (Forts.)

#### **Protokollierung mit der Lesezugriffsprotokollierung**

Mit der Lesezugriffsprotokollierung (Read Access Logging) kann der Aufruf von Funktionsbausteinen detailliert protokolliert werden. So wird nicht nur aufgezeichnet, welche Funktionsbausteine wann von wem aufgerufen wurden, sondern auch detailliert die Selektionsparameter, mit denen der Aufruf erfolgte. Weitere Informationen zur Lesezugriffsprotokollierung finden Sie in Abschnitt 4.6, »Lesezugriffsprotokollierung«.

## **5.1.4 Patterns in SAP Enterprise Threat Detection**

Zur Überwachung des Ausführens von Funktionsbausteinen stellt SAP Enterprise Threat Detection die folgenden Standard-Patterns zur Verfügung:

- Blacklisted function modules
- DoS attack against different RFC destinations
- DoS attack via RFC\_PING/RFCPING to one destination
- ABAP SOAP rfc brute force login
- **ABAP** function modules with removed RFC enablement
- Access to critical database tables via RFC
- $\blacksquare$  Calls from a non-productive to a productive system
- ABAP deactivated or deleted function modules
- **RFC calls from non-productive to productive systems**
- ABAP critical FM calls per SOAP rfc
- Failed logon by RFC/CPIC call
- **E** Service Calls by Dialog User
- **E** Service Calls by Technical User
- **New Service Calls by Technical Users**

Die Patterns basieren teilweise auf vordefinierten Wertelisten (Value Lists), in denen kritische Funktionsbausteine bereits vorgegeben sind. Tabelle 5.5 zeigt einen Ausschnitt.

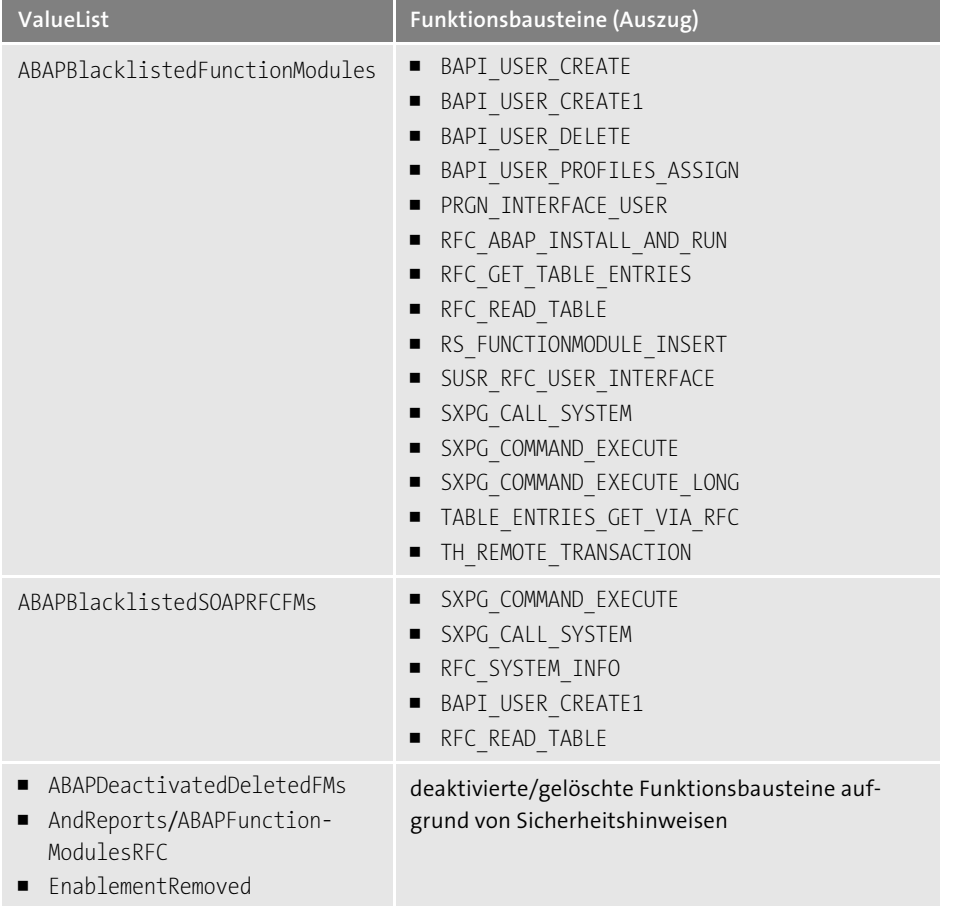

**Tabelle 5.5** Value Lists mit kritischen Funktionsbausteinen

# **5.1.5 Zugriffsrechte**

Die folgenden Tabellen zeigen Ihnen die Berechtigungen zu Funktionsbausteinen. Tabelle 5.6 zeigt die Berechtigung zum Ausführen einzelner Funktionsbausteine.

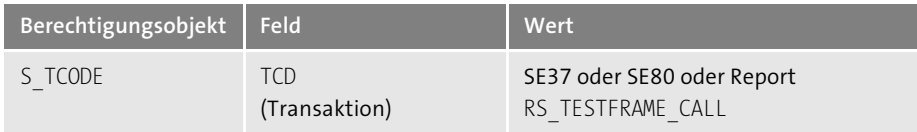

**Tabelle 5.6** Berechtigung zum Ausführen von Funktionsbausteinen

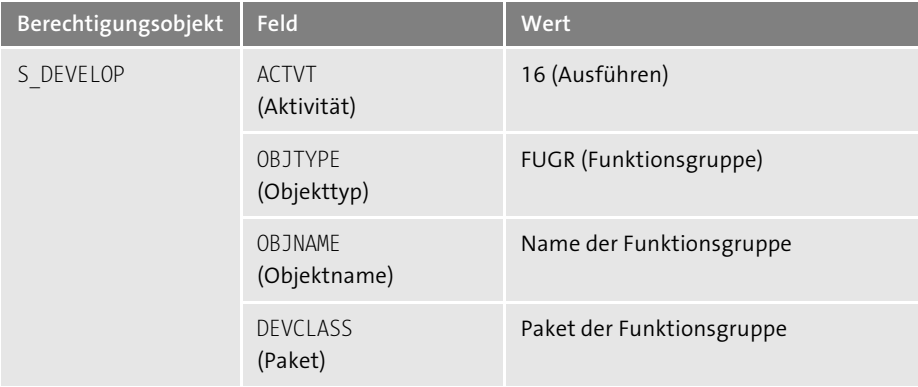

**Tabelle 5.6** Berechtigung zum Ausführen von Funktionsbausteinen (Forts.)

Tabelle 5.7 zeigt die Berechtigung zum Ausführen aller Funktionsbausteine.

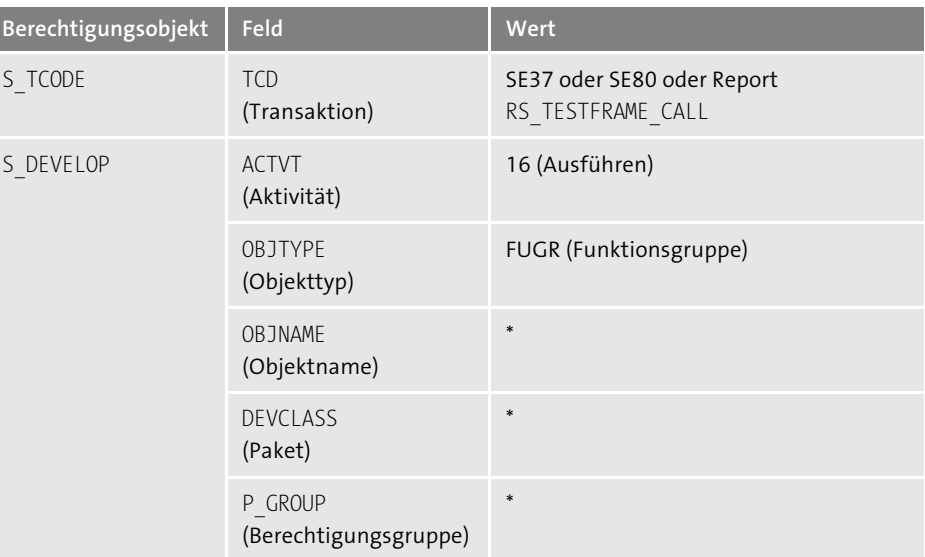

**Tabelle 5.7** Berechtigung zum Ausführen aller Funktionsbausteine

## **5.1.6 Checkliste**

In Tabelle 5.8 finden Sie die Checkliste mit den prüfungsrelevanten Fragestellungen zur Absicherung von Funktionsbausteinen.

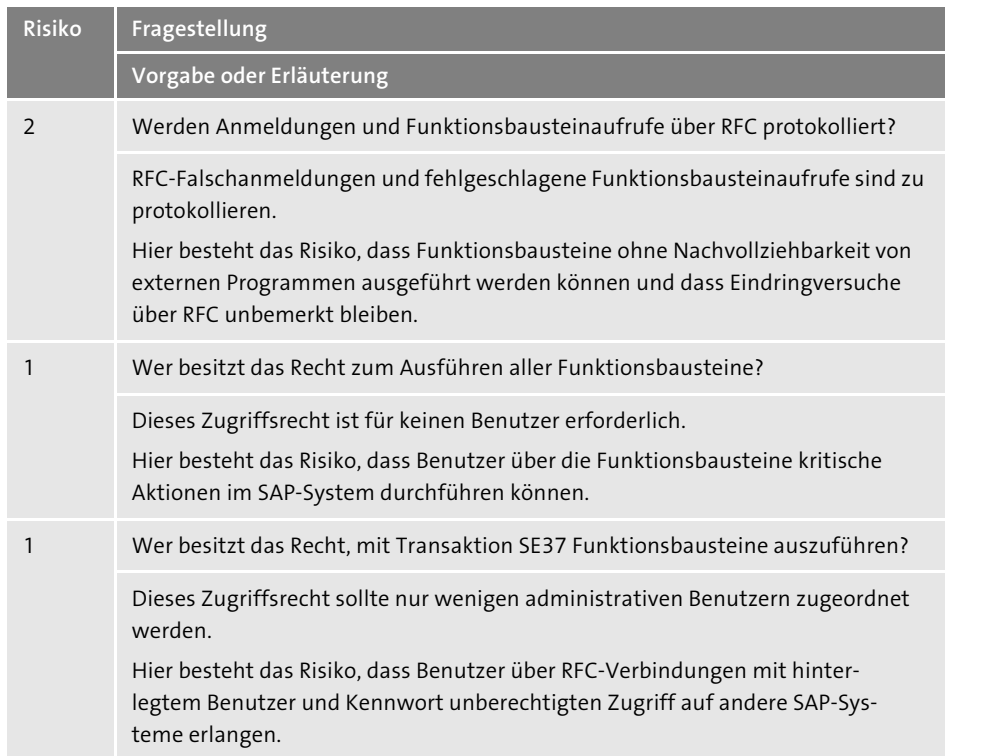

**Tabelle 5.8** Checkliste zu Funktionsbausteinen

Wie Sie die einzelnen Punkte praktisch am SAP-System prüfen können, erfahren Sie in Abschnitt 5.1 des Dokuments **Tiede\_Checklisten\_Sicherheit\_und\_Pruefung.pdf**, das Sie im Downloadbereich zu diesem Buch unter *www.sap-press.de/5145* finden.

# **5.2 RFC-Verbindungen**

*RFC-Verbindungen* sind im SAP-System hinterlegte Verbindungsdaten zu SAP-Systemen oder Fremdsystemen. Standardmäßig sind bereits einige RFC-Verbindungen im System vorhanden, u. a. die erforderlichen Verbindungen für das Transport Management System (TMS) sowie zu allen Applikationsservern des SAP-Systems. Allerdings ist es erforderlich, weitere RFC-Verbindungen anzulegen, z. B. zum Datenaustausch mit anderen Systemen oder für Mandantenkopien aus einem anderen System.

Verwaltet werden die RFC-Verbindungen mit Transaktion SM59, deren Oberfläche Sie in Abbildung 5.5 sehen. Hier werden die Eigenschaften der RFC-Verbindungen festgelegt. Für Verbindungen zu SAP-Systemen wird der Mandant des Zielsystems angegeben sowie (wahlweise) ein Benutzer aus dem Mandanten und sein Kennwort.

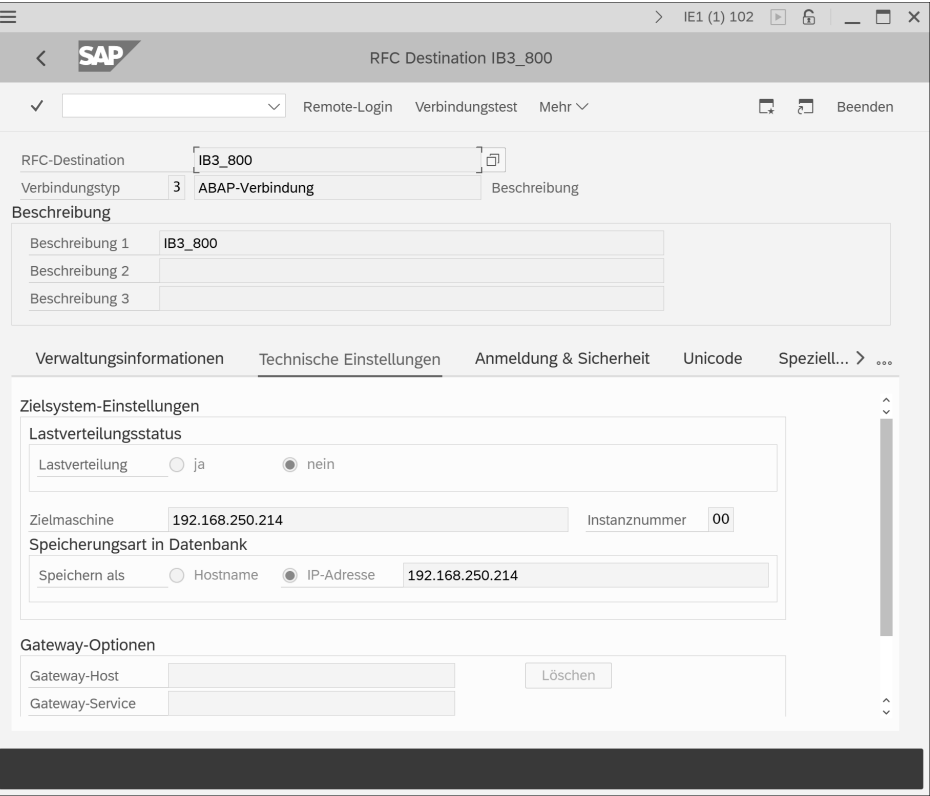

**Abbildung 5.5** Transaktion SM59 – RFC-Verbindungen pflegen

Gespeichert werden die RFC-Verbindungen in Tabelle RFCDES. Eine Übersicht über alle RFC-Verbindungen bieten auch die Transaktionen/Reports RSRSDEST (Anzeige aller RFC-Verbindungen) und RSRFCCHK (Anzeige aller RFC-Verbindungen mit Anmeldedaten). Im Zuge einer Systemprüfung sollten Sie überprüfen, welche RFC-Verbindungen existieren und wozu sie genutzt werden.

Über Berechtigungen kann gesteuert werden, welche Benutzer welche RFC-Verbindungen nutzen dürfen. Hierzu kann in den Eigenschaften der RFC-Verbindungen im Feld **Berechtigung für Destination** ein beliebiger Wert angegeben werden (siehe Abbildung 5.6). Benutzer, die diese RFC-Verbindung nutzen wollen, benötigen dann eine Berechtigung für das Berechtigungsobjekt S\_ICF. Das Objekt besteht aus den folgenden beiden Feldern:

- Bereich: Hier muss der Wert »DEST« (für RFC-Destinationen) eingetragen sein.
- Wert: Hier muss der Wert aus dem Feld **Berechtigung** der RFC-Verbindung eingetragen sein, für die der Benutzer eine Berechtigung erhalten soll.

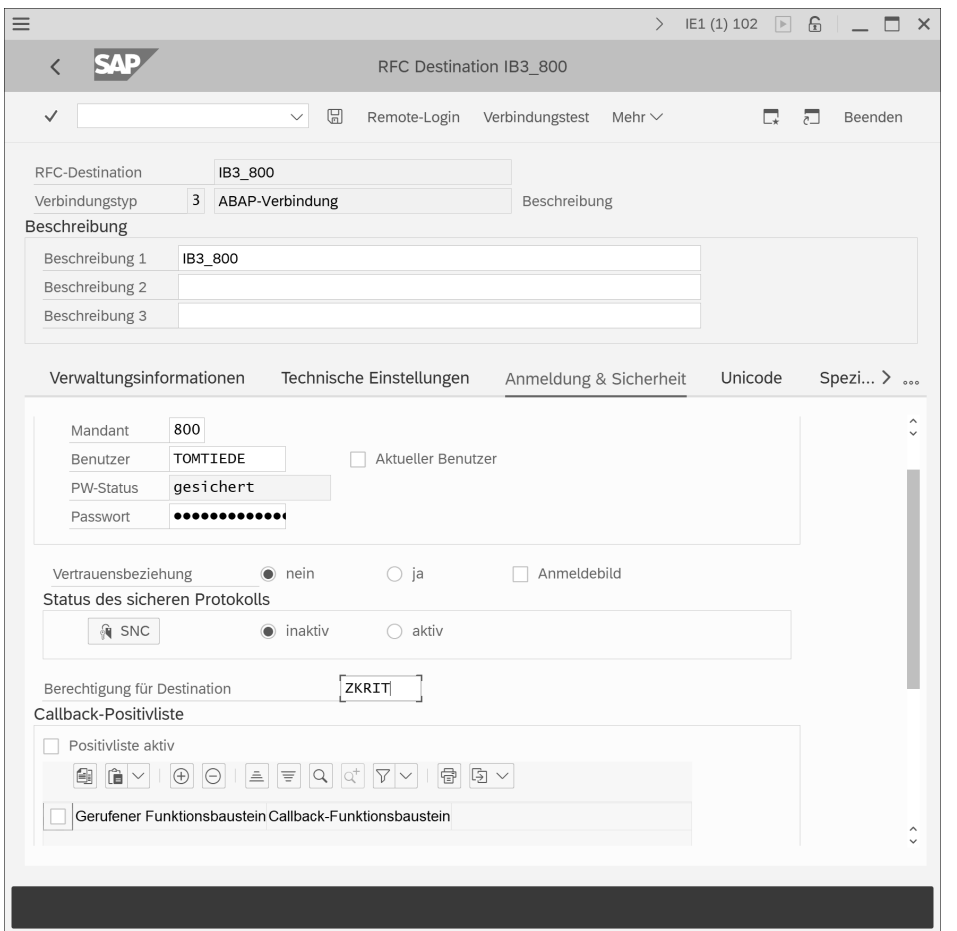

**Abbildung 5.6** RFC-Verbindung durch einen Berechtigungswert schützen

Um die in Abbildung 5.6 dargestellte RFC-Verbindung auszuführen, benötigt ein Benutzer beispielsweise die in Tabelle 5.9 beschriebene Berechtigung.

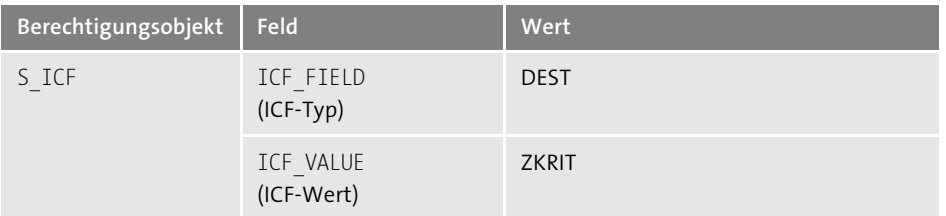

**Tabelle 5.9** Beispielberechtigung zum Ausführen einer RFC-Verbindung

# **5.2.1 Hinterlegte Kennwörter**

Besonders kritisch ist es, wenn zu RFC-Verbindungen Dialog- oder Servicebenutzer und Kennwörter hinterlegt werden. Solch eine Verbindung kann dann dazu genutzt werden, eine Verbindung ohne Anmeldung aufzubauen. RFC-Verbindungen mit hinterlegten Kennwörtern für Dialog- oder Servicebenutzer sollten nicht existieren. Es dürfen ausschließlich Kommunikations- oder Systembenutzer benutzt werden. Des Weiteren müssen die Berechtigungen der hinterlegten Benutzer auf das erforderliche Minimum reduziert werden. Eine Zuordnung des Profils SAP\_ALL oder ähnlicher Rechte darf nicht erfolgen.

Die verschlüsselten Kennwörter der RFC-Verbindungen werden in den Tabellen RSECACTB und RSECTAB (*sicherer Speicher*) gespeichert. Den Inhalt dieser Tabellen können Sie mit den Standard-Tabellenanzeigetransaktionen nicht anzeigen. Zur Anzeige kann z. B. der SQL-Editor des DBA Cockpits genutzt werden (siehe Abschnitt 1.12.1, »Zugriff auf SAP HANA über das DBA Cockpit«). Das Kennwort wird hier verschlüsselt in einem Clusterfeld abgelegt. Dass ein Kennwort hinterlegt ist, können Sie über Tabelle RFCDES prüfen. Der Eintrag »v=%\_PWD« im Feld RFCOPTIONS (**Optionen**) zeigt an, dass ein Kennwort hinterlegt ist (siehe Abbildung 5.7).

| $\equiv$                | E<br>P<br>$\boxed{\triangleright}$<br>IB3 (1) 800<br>$\rightarrow$<br>$\times$                                     |
|-------------------------|----------------------------------------------------------------------------------------------------|
|                         | Data Browser: Tabelle RFCDES<br>120 Treffer                                                                        |
| $\checkmark$            | 《狂言》 全文章<br>G<br>帚<br>$^{\circ}$<br>$\triangledown$<br>Q<br>63<br>л<br>Mehr $\vee$<br>E<br>$\checkmark$<br>Beenden |
| <b>RFC-Destination</b>  | V Optionen                                                                                                    |
| IE1 102<br>$\checkmark$ | (F=192.168.250.209,S=00,M=102,U=TOMTIEDE,L=D,I=X,Y=2,h=2,z=-2,v=% PWD,W=Y,B=N,C=N,E=N,T=N,K=Y<br>3                 |
| IE1 102 GS              | H=192.168.250.209,M=102,U=GSCHROTT,L=D,Y=2,h=2,z=-2,v=%_PWD,W=Y,B=N,C=N,E=N,T=N,K=Y,s=N,u=N<br>3                   |
| ILM RM OT STORAGE       | G H=cldvmxwi00028,D=ilmuser@sap,I=8080,N=/ot-webdav/ilm/ILMRM,v=% PWD,Q=B,q=0,F=0<br>1011.t=DFAUL1                 |
| LSO RAPID CONTENT PUB   | H=cl1-portal2.wdf.sap.corp,D=jayco,I=50100,v=%_PWD,Q=B,q=0,F=0<br>0000.t=DFAULT.<br>G                              |
| MIB02<br>H              | Y=2,h=2,z=-2,q=1,M=800,U=BGRFC SUPER,v=% PWD,<br>3                                                                 |
| MOBILE ENGINE MW        | H=ciec3.wdf.sap.corp,S=00,M=801,U=BWALEREMOTE,L=E,Y=2,h=2,z=-2,v=% PWD,W=Y,B=N,C=N,E=N,T=N,ł<br>3                  |
| NET200 RFC              | M=800.U=NET200RFC.L=D.v=% PWD.i=Y.R=N.<br>3                                                                        |
| P07 800 GS              | 3<br>H=192.168.250.221,M=800,U=GSCHROTT,L=D,Y=2,h=2,z=-2,v=%PWD,W=Y,B=N,C=N,E=N,T=N,K=Y,s=N,u=N                    |
| P1J 800                 | 3<br>H=192.168.250.203,S=00,M=800,U=BWREMOTE,L=D,Y=2,h=2,z=-2,v=% PWD,W=Y,B=N,C=N,E=N,T=N,K=Y,s                    |
| <b>PDPORT</b>           | G H=cl1-portal1.wdf.sap.corp.D=IDES RFC.I=1080,N=/WSxRPMIntegration/BasicConfig?wsdl&style=document.v=%            |
| <b>PRODUCTION</b>       | 3<br>H=ciec3.wdf.sap.corp.S=00,M=811,U=IDES_RFC,Y=2,h=2,z=-2,v=%_PWD,W=Y,B=N,C=N,E=N,T=N,K=Y,s=N,u=                |
| R3 00 800               | M=800, U=IDES RFC E, v=% PWD,<br>3                                                                                 |
| R3 00 812               | 3<br>H=ciec3.wdf.sap.corp.S=00,M=812,U=ALE-WM-01,Y=2,h=2,z=-2,v=% PWD,q=0,d=2,                                     |
| R3 MAIL<br>ш            | H=ciec3.wdf.sap.corp.S=00,M=800,U=USERADMIN,O=X,Y=2,h=2,z=-2,y=% PWD,q=0,d=2,<br>3                                 |
| REC 00 800              | H=ciec3.wdf.sap.corp,S=00,M=800,U=ERECRUITER,L=E,Y=2,h=2,z=-2,y=% PWD,q=0,d=2,<br>3                                |
|                         | $\langle$ $\rangle$<br>$\langle$ $\rangle$                                                                         |
|                         |                                                                                                    |

**Abbildung 5.7** RFC-Verbindungen mit hinterlegten Kennwörtern

Die weiteren Einträge im Feld RFCOPTIONS im markierten Datensatz in der Abbildung bedeuten:

- Server (H): 192.168.250.209
- Instanznummer (S): 00

 $\blacksquare$  Mandant (M): 102

## ■ Benutzer (U): TOMTIEDE

Bei einer Prüfung müssen Sie im jeweiligen Mandanten des Zielsystems kontrollieren, um welchen Benutzertyp es sich bei dem hinterlegten Benutzer handelt. In unserem Beispiel muss eine Anmeldung am Mandanten 102 in dem System erfolgen, das über die IP-Adresse 192.168.250.209, Instanz 00, erreichbar ist. Ist Ihnen nicht bekannt, um welches System es sich dabei handelt, können Sie dies bei der Administration erfragen.

In dem Mandanten prüfen Sie über Transaktion SU01 oder SU01D (Registerkarte **Logon-Daten**), welchen Benutzertyp der hinterlegte Benutzer hat. Zulässig sind Kommunikations- und Systembenutzer. Dialog- oder Servicebenutzer dürfen nicht hinterlegt sein.

Alternativ können Sie auch Transaktion/Report RSRFCCHK nutzen, der alle RFC-Verbindungen mit den hinterlegten Anmeldedaten anzeigt. Bei hinterlegtem Kennwort wird im Feld **Passwort** der Wert »Password saved« angezeigt. Um diesen Report auszuführen, benötigen Sie die Berechtigung zur Netzwerkadministration (Berechtigungsobjekt S\_ADMI\_FCD, Wert NADM). Lesende Berechtigungen sind nicht ausreichend.

## **5.2.2 Systemübergreifender Zugriff über Funktionsbausteine**

Eine kritische und häufig unterschätzte Berechtigung ist das Ausführen von Transaktion SE37 (Ausführen von Funktionsbausteinen). Problematisch ist hier, dass zu allen remotefähigen Funktionsbausteinen eine RFC-Verbindung angegeben werden kann, über die dann der entsprechende Funktionsbaustein in einem anderen System ausgeführt wird. Sind Systeme miteinander über RFC verbunden, sind in den meisten Fällen in den Systemen RFC-Verbindungen fest eingerichtet, in denen Kommunikationsbenutzer mit Kennwort und meist sehr umfangreichen Rechten (häufig noch die des Profils SAP\_ALL) hinterlegt sind. Bei der Nutzung solch einer RFC-Verbindung können im anderen System beliebige Funktionsbausteine ausgeführt werden, da Benutzer und Kennwort bereits in der RFC-Verbindung hinterlegt sind (zum Remoteausführen von Funktionsbausteinen reicht ein Kommunikationsbenutzer).

Abbildung 5.8 zeigt das Ausführen eines Funktionsbausteins im System IE1, Mandant 102, mit der RFC-Verbindung IB3\_800. Diese Verbindung enthält die Verbindungsdaten zum SAP-System IB3, Mandant 800. Ausgelesen wird Tabelle PA0009 (Bankverbindungen der Mitarbeiter in SAP ERP HCM). Hinterlegt ist in der RFC-Verbindung der Benutzer TOMTIEDE, inklusive Kennwort. Da dieser im System IB3, Mandant 800, die entsprechenden Berechtigungen zum Anzeigen aller Tabellen besitzt, wird Tabelle PA0009 angezeigt. Hierüber können somit vom System IE1 aus alle HCM-Daten (sowie auch alle anderen Daten) aus dem System IB3 ausgelesen werden.

Zur Absicherung dieses Vorgangs sollten die Kommunikationsbenutzer, die in RFC-Verbindungen genutzt werden, nicht über das Berechtigungsprofil SAP\_ALL oder ähnliche Berechtigungen verfügen. Ihnen dürfen nur die tatsächlich erforderlichen Berechtigungen zugeordnet werden. Da Berechtigungen für Schnittstellenbenutzer aufwendig einzurichten sind, bietet u. a. SAP Consulting hierzu Beratungsleistungen an. Diese sind in SAP-Hinweis 1682316 (SAP Consulting: Optimierung von RFC-Benutzerberechtigungen) beschrieben. SAP Consulting nutzt hierzu den *Xiting Role Builder* aus der Xiting Authorization Management Suite (XAMS).

| $\langle$<br>Funktionsbaustein testen: Ergebnisbild<br>$\checkmark$<br>$Q \quad Q^+$<br>帝 長 月<br>Mehr $\vee$<br>$\checkmark$<br>Beenden<br>Test für Funktionsgruppe<br><b>SDTX</b><br>Funktionsbaustein<br>RFC_READ_TABLE<br>Klein-Groß-Schreibung<br>Laufzeit: 297.333 Mikrosekunden<br>IB3_800<br>Wert<br>Import-Parameter<br>PA0009<br>QUERY_TABLE<br>DELIMITER<br>NO DATA<br>ROWSKIPS<br>$\mathbf 0$<br>$\mathbf{0}$<br>ROWCOUNT<br>Tabellen<br>Wert<br>: O Einträge<br><b>OPTIONS</b><br>Ergebnis:<br>: O Einträge<br>: O Einträge<br><b>FIELDS</b><br>Ergebnis:<br>:≡ 59 Einträge<br>: O Einträge<br><b>DATA</b><br>Ergebnis:<br>$\equiv$ 4.320 Einträge<br>$\langle \rangle$<br>$\langle \rangle$ | $\equiv$ |  |  | $\rightarrow$ |  |  |  |  | IE1 (1) 102 $\Box$ 6 $\Box$ $\Box$ | $\times$ |
|----------------------------------------------------------------------------------------------------|----------|--|--|---------------|--|--|--|--|------------------------------------|----------|
| $RFC-Zielsystem$                                                                                                    |          |  |  |               |  |  |  |  |                                    |          |
|                                                                                                    |          |  |  |               |  |  |  |  |                                    |          |
|                                                                                                    |          |  |  |               |  |  |  |  |                                    |          |
|                                                                                                    |          |  |  |               |  |  |  |  |                                    |          |
|                                                                                                    |          |  |  |               |  |  |  |  |                                    |          |
|                                                                                                    |          |  |  |               |  |  |  |  |                                    |          |
|                                                                                                    |          |  |  |               |  |  |  |  |                                    |          |
|                                                                                                    |          |  |  |               |  |  |  |  |                                    |          |
|                                                                                                    |          |  |  |               |  |  |  |  |                                    |          |
|                                                                                                    |          |  |  |               |  |  |  |  |                                    |          |

**Abbildung 5.8** Funktionsbaustein in einem anderen System ausführen

Eine weitere Möglichkeit des Schutzes bietet der Langzeit-Trace für Berechtigungen (Transaktion STUSERTRACE bzw. Report RSUSR\_SUAUTHVALTRC\_DISPLAY). Hierüber ist es möglich, die Berechtigungen von mehreren Benutzern (Anzahl ist konfigurierbar) protokollieren zu lassen. Da die Trace-Daten redundanzfrei in einer Tabelle gespeichert werden, kann der Trace auch für einen längeren Zeitraum aktiviert werden. Aus den Trace-Informationen können dann Rollen erzeugt werden. Weitere Informationen zum Langzeit-Trace finden Sie in Abschnitt 10.6.3, »Der Benutzer-Langzeit-Trace«.

# **5.2.3 Zugriffsrechte**

Die folgenden Tabellen zeigen Ihnen die Berechtigungen zu RFC-Verbindungen. Tabelle 5.10 zeigt die Berechtigung zum Verwalten von RFC-Verbindungen.

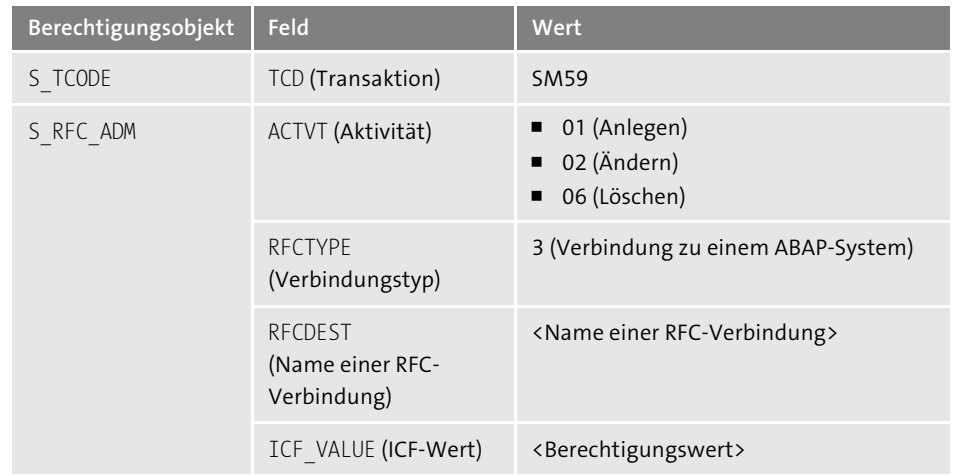

**Tabelle 5.10** Berechtigung zum Verwalten von RFC-Verbindungen

Tabelle 5.11 zeigt die Berechtigung zum Aufrufen von RFC-Verbindungen.

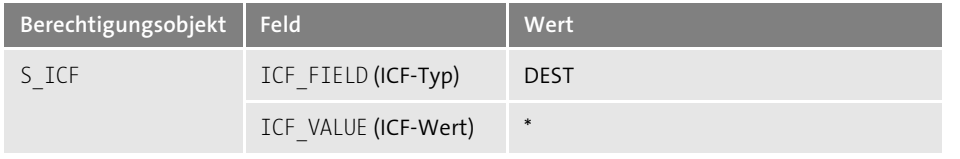

**Tabelle 5.11** Berechtigung zum Nutzen aller RFC-Verbindungen bei vergebenen Berechtigungsgruppen

# **5.2.4 Checkliste**

In Tabelle 5.12 finden Sie die Checkliste mit den prüfungsrelevanten Fragestellungen zur Absicherung von RFC-Verbindungen.

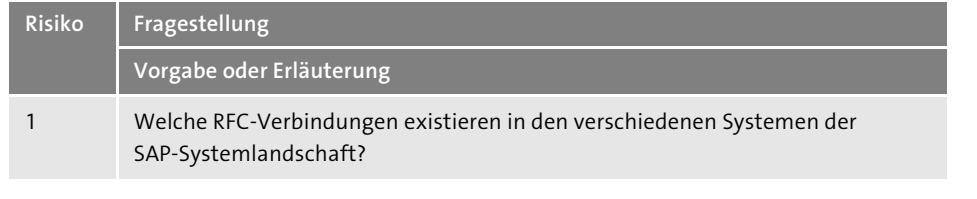

**Tabelle 5.12** Checkliste zu RFC-Verbindungen

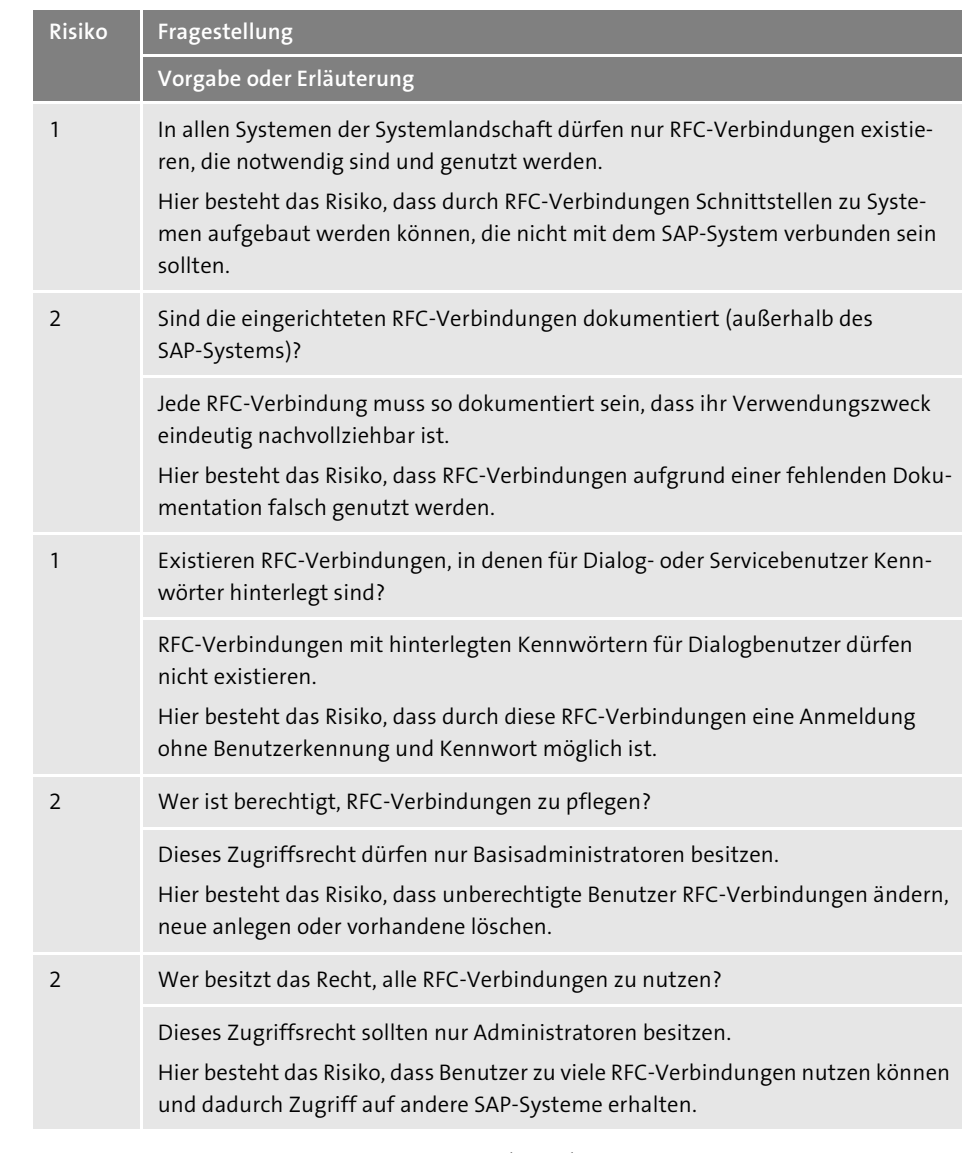

**Tabelle 5.12** Checkliste zu RFC-Verbindungen (Forts.)

Wie Sie die einzelnen Punkte praktisch am SAP-System prüfen können, erfahren Sie in Abschnitt 5.2 des Dokuments **Tiede\_Checklisten\_Sicherheit\_und\_Pruefung.pdf**.

# **5.3 Trusted Systems**

*Trusted Systems* sind SAP-Systeme, die sich gegenseitig vertrauen. Dies bedeutet, dass Zugriffe von einem System auf das andere ohne explizite Authentifizierung

möglich sind. Im Folgenden unterscheide ich zwischen *Trusting System* und *Trusted System*. Diese sind per Definition:

#### - **Trusting System**

Das System, das einem anderen System vertraut.

#### - **Trusted System**

Das System, dem vertraut wird.

In Abbildung 5.9 bedeutet dies: Vom Trusted System (IB3) können Aktionen im Trusting System (IE1) ohne explizite Anmeldung ausgeführt werden (notwendige Berechtigungen vorausgesetzt).

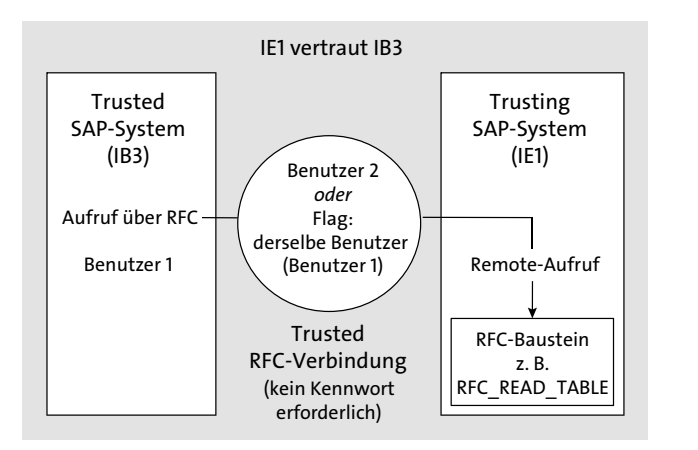

**Abbildung 5.9** Vertrauensbeziehung zwischen zwei Systemen

Im Trusting System wird das Trusted System definiert (in Abbildung 5.10 das System IB3). Die Pflege erfolgt über Transaktion SMT1. Über diese Transaktion können Sie somit auch bestehende Vertrauensbeziehungen überprüfen.

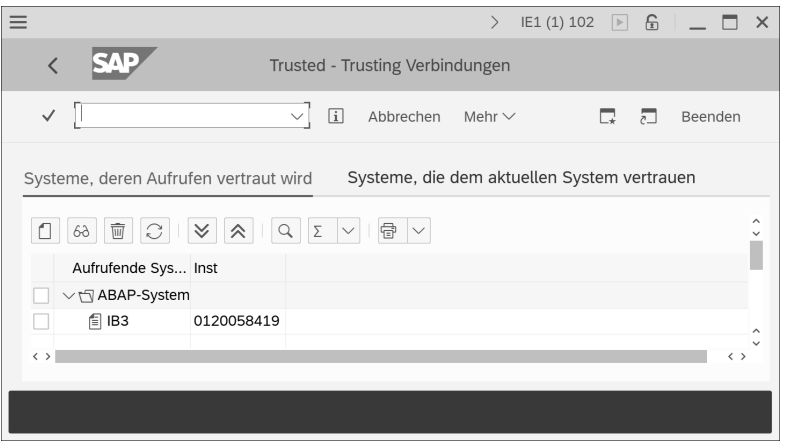

**Abbildung 5.10** Transaktion SMT1

Im zweiten Schritt muss im Trusted System (im Beispiel System IB1) eine RFC-Verbindung zum System IE1 eingerichtet werden. Dies geschieht über Transaktion SM59. Als Beispiel wird hier die RFC-Verbindung IE1\_102\_NO verwendet (siehe Abbildung 5.11).

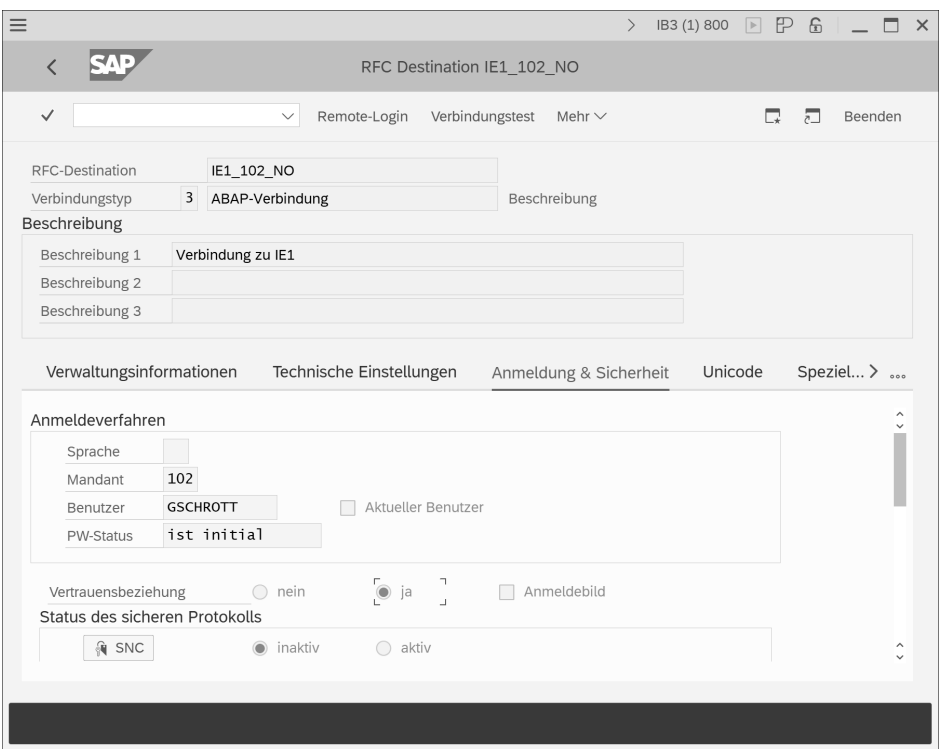

**Abbildung 5.11** Unsichere RFC-Verbindung zu einem Trusting System

Auf der zweiten Registerkarte (**Anmeldung & Sicherheit**) werden die Verbindungseinstellungen gespeichert. Dazu gehört u. a. die Eigenschaft, dass es sich um eine Trusted-Verbindung handelt (Option **Vertrauensbeziehung** = ja), mit der im Zielsystem keine weitere Anmeldung erfolgt. Ferner wird hier definiert, unter welcher Benutzerkennung der angemeldete Benutzer auf das Zielsystem IE1 springen würde. In dem vorliegenden Fall könnte also ein in IB3 angemeldeter Benutzer unter der Kennung GSCHROTT auf das System IE1 springen, falls für diesen Benutzer dort zusätzlich noch entsprechende Berechtigungen vorliegen.

Da bei einer Trusted-Verbindung im Zielsystem keine weitere Anmeldung erfolgt, muss an dieser Stelle kein Kennwort hinterlegt werden. Weil damit die Möglichkeit besteht, unter einer anderen Benutzerkennung zu arbeiten, ist diese Art der Konfiguration grundsätzlich als kritisch einzustufen. Eine Voraussetzung für die Nutzung dieser Verbindung ist, dass der Benutzer mit entsprechenden Berechtigungen im Zielsystem IE1 existiert.

Eine unkritische Definition einer Trusted-Verbindung ist in Abbildung 5.12 abgebildet. Durch den Haken in der Checkbox **Aktueller Benutzer** wird das Feld für die Eingabe eines Benutzernamens ausgegraut. Damit wird vorgegeben, dass im Zielsystem IE1 grundsätzlich nur unter derselben Benutzerkennung gearbeitet werden kann, mit der die Anmeldung im aktuellen System (hier IB3) erfolgt ist.

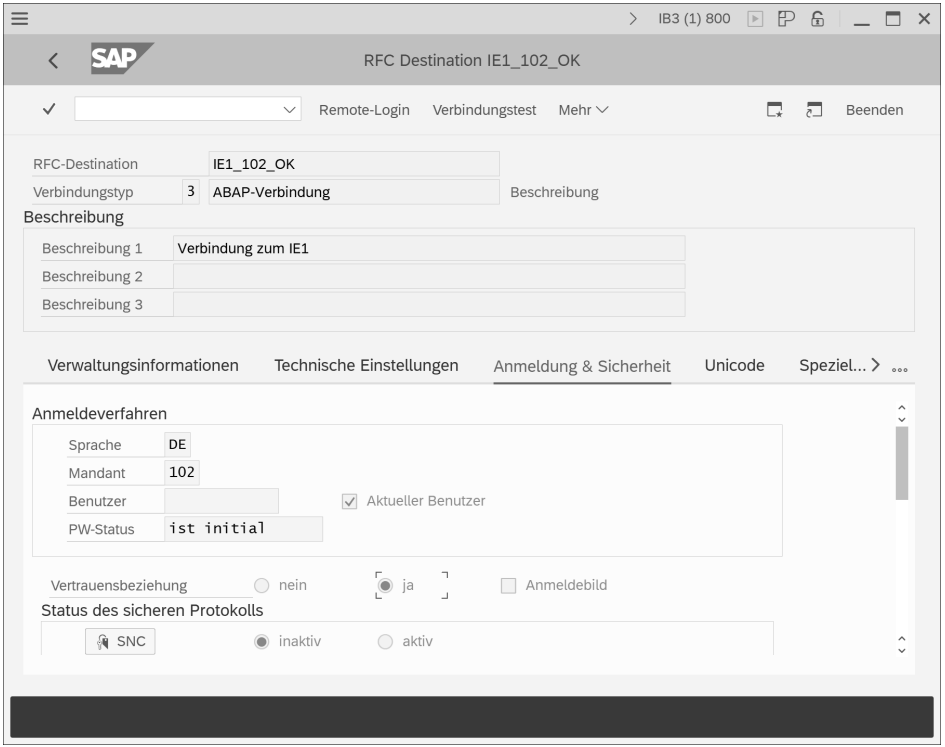

**Abbildung 5.12** Sichere RFC-Verbindung zu einem Trusting System

Auch bei dieser Definition der RFC-Verbindung ist Voraussetzung für die Nutzung, dass im Zielsystem IE1 ein Benutzer mit derselben Kennung und den notwendigen Berechtigungen existiert. Die Nutzung der Trusted-Verbindung stellt somit lediglich eine Arbeitserleichterung dar, da ansonsten die Alternative bestünde, sich in IE1 direkt unter dieser Kennung anzumelden.

Ob Trusted-RFC-Verbindungen existieren, können Sie über Tabelle RFCDES prüfen. Der Wert »Q=Y« im Feld RFCOPTIONS (**Optionen**) zeigt an, dass es sich um eine Trusted-RFC-Verbindung handelt. Der Eintrag »U=Y« gibt an, dass die Anmeldung im Zielsystem unter derselben Benutzerkennung stattfindet. Abbildung 5.13 zeigt die Selektionsmaske zu Tabelle RFCDES zur Anzeige aller Trusted-Verbindungen.

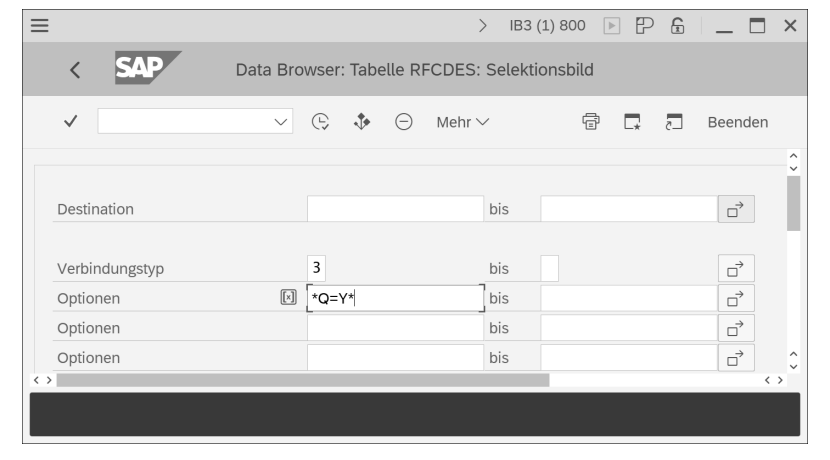

**Abbildung 5.13** Selektion aller Trusted-Verbindungen

Die Trusting Systems und die Trusted Systems werden in den folgenden Tabellen gespeichert:

- **Tabelle RFCTRUST**

Trusted Systems

**Tabelle RFCSYSACL** 

Trusting Systems

Die Tabellen RFCDES, RFCTRUST und RFCSYSACL sind standardmäßig zur Protokollierung vorgesehen. Bei aktivierter Tabellenprotokollierung (Systemparameter rec/client; siehe Abschnitt 4.3, »Protokollierung von Tabellenänderungen«) können Sie über Transaktion SCU3 (alternativ über den Report RSVTPROT) nachvollziehen, welche Änderungen an den Einstellungen der Vertrauensbeziehungen erfolgt sind.

## **5.3.1 Berechtigungen zur Nutzung von Trusted-Verbindungen**

Damit über die Trusted-Funktionalität ein Benutzer aus einem anderen System heraus genutzt werden kann, muss er über eine Berechtigung für das Objekt S\_RFCACL verfügen. Diese Berechtigung ist standardmäßig nicht im sonst sehr umfassenden Sammelprofil SAP\_ALL enthalten. Ob dieses Objekt in SAP\_ALL automatisch generiert wird, wird über den Schalter ADD S\_RFCACL in Tabelle PRGN\_CUST definiert. Der Schalter kann zwei Werte enthalten:

- NO: Das Berechtigungsobjekt S\_RFCACL wird nicht automatisch in dem Profil SAP\_ ALL generiert (Default-Wert).
- YES: Das Berechtigungsobjekt S\_RFCACL wird automatisch in dem Profil SAP\_ALL generiert.

Aus Sicherheitsgründen sollte dieser Schalter auf dem Wert »NO« stehen bzw. nicht in Tabelle PRGN\_CUST enthalten sein (in dem Fall ist der Default-Wert »NO« gesetzt).

Die in Abbildung 5.14 abgebildete Berechtigung zeigt Folgendes an:

- Nur Aufrufe aus dem System IB1 sind gültig (Feld **System-Id** = IB1).
- Eine Nutzung ist nur jeweils mit derselben Benutzerkennung möglich (Feld **RFC gleiche Benutzerkennung** = Y).

Verfügt ein Benutzer im System IB2 über diese Berechtigung, kann die Trusted-Verbindung aus dem anderen System IB1 nur von einem Benutzer mit derselben Kennung aufgerufen werden.

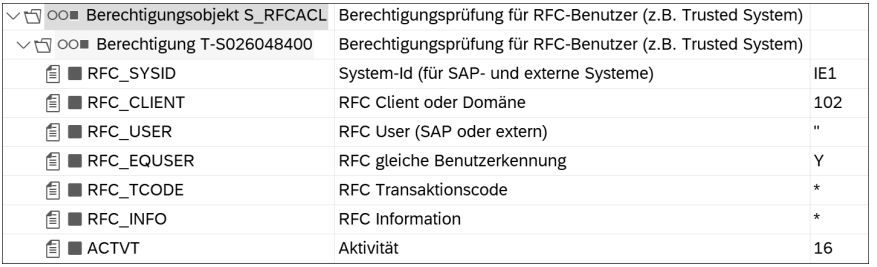

**Abbildung 5.14** Berechtigung für das Objekt S\_RFCACL (unkritisch)

Bei der Berechtigung in Abbildung 5.15 kann der Benutzer, dem diese Berechtigung im Trusting System (IB3) zugeordnet ist, grundsätzlich durch jeden Benutzer aus dem Trusted System (IE1) genutzt werden, wodurch diese Berechtigung als äußerst kritisch einzustufen ist. Wenn eine kritische Berechtigung dieser Art vorliegt, könnte im Trusted System IB3 eine RFC-Verbindung definiert werden, in der z. B. der Benutzername GSCHROTT fest hinterlegt wird. Somit könnte jeder Benutzer im System IB3, der diese RFC-Verbindung nutzen kann, unter der Benutzerkennung GSCHROTT im System IE1 arbeiten, also anonym.

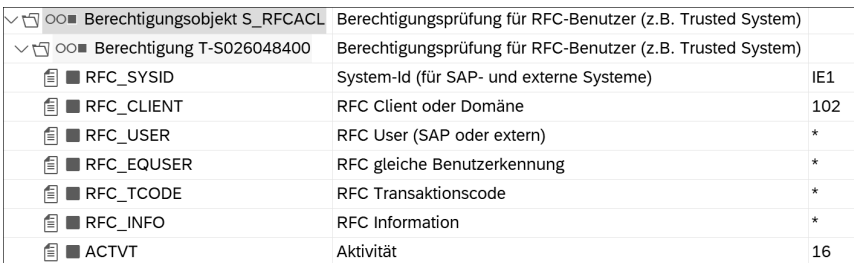

**Abbildung 5.15** Berechtigung für das Objekt S\_RFCACL (kritisch)

# **5.3.2 Zugriffsrechte**

Die folgenden Tabellen zeigen Ihnen die Berechtigungen für Trusted Systems. Tabelle 5.13 enthält die Berechtigung zum Anlegen neuer Trusted Systems.

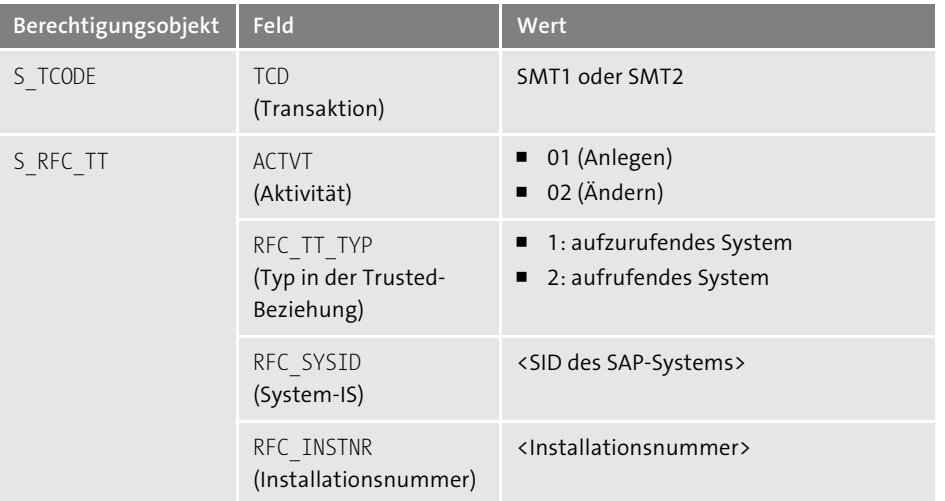

**Tabelle 5.13** Berechtigung zum Anlegen neuer vertrauenswürdiger Systeme

Tabelle 5.14 zeigt die Berechtigung, um einen Benutzer mit der gleichen Kennung systemübergreifend zu verwenden.

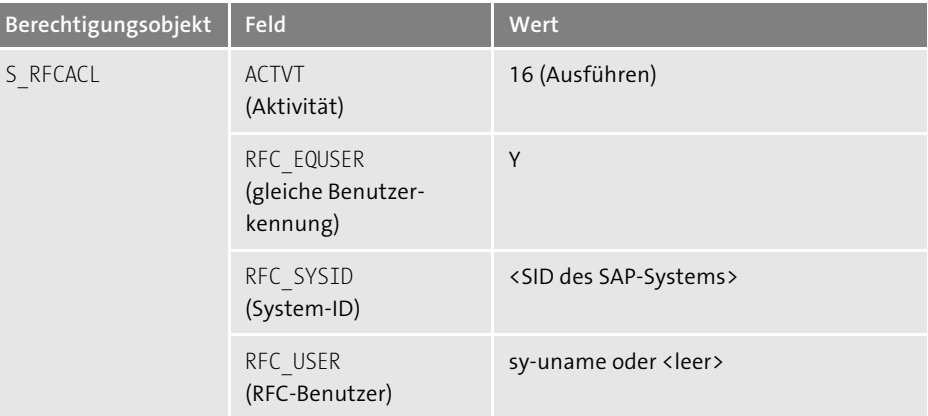

**Tabelle 5.14** Berechtigung zum Verwenden eines Benutzers vom anderen System aus mit derselben Benutzerkennung

Tabelle 5.15 zeigt die Berechtigung, um einen Benutzer mit einer beliebigen Benutzerkennung systemübergreifend zu verwenden.

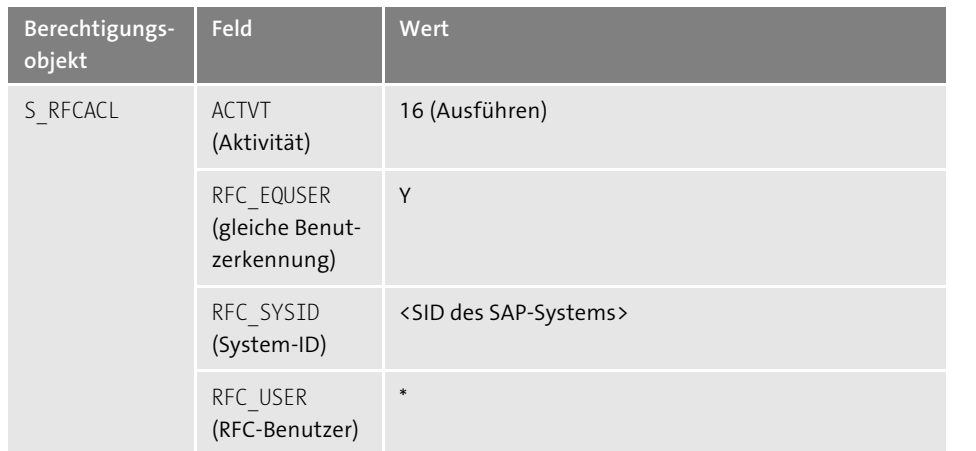

**Tabelle 5.15** Berechtigung zum Verwenden eines Benutzers vom anderen System aus mit einer beliebigen Benutzerkennung

## **5.3.3 Checkliste**

In Tabelle 5.16 finden Sie die Checkliste mit den prüfungsrelevanten Fragestellungen zur Absicherung von Trusted Systems.

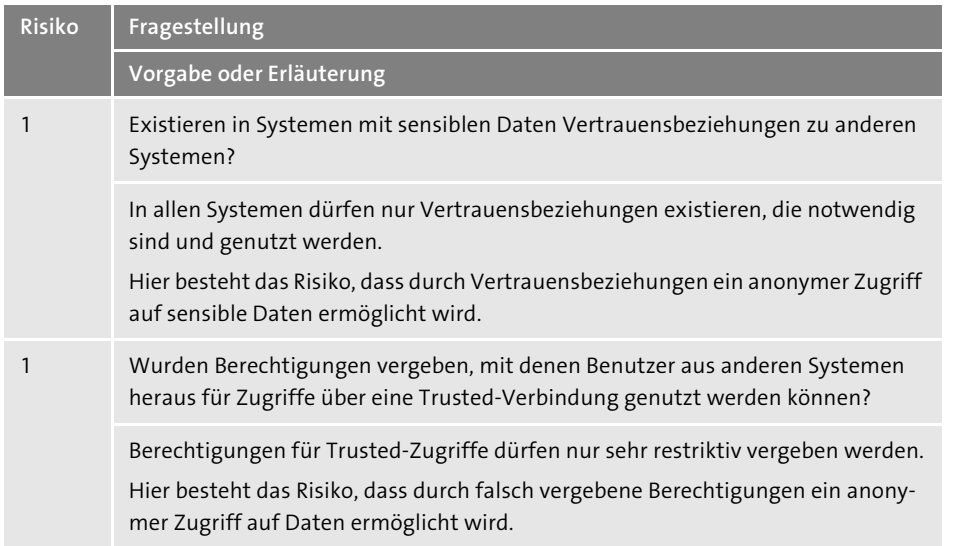

**Tabelle 5.16** Checkliste zu Trusted Systems

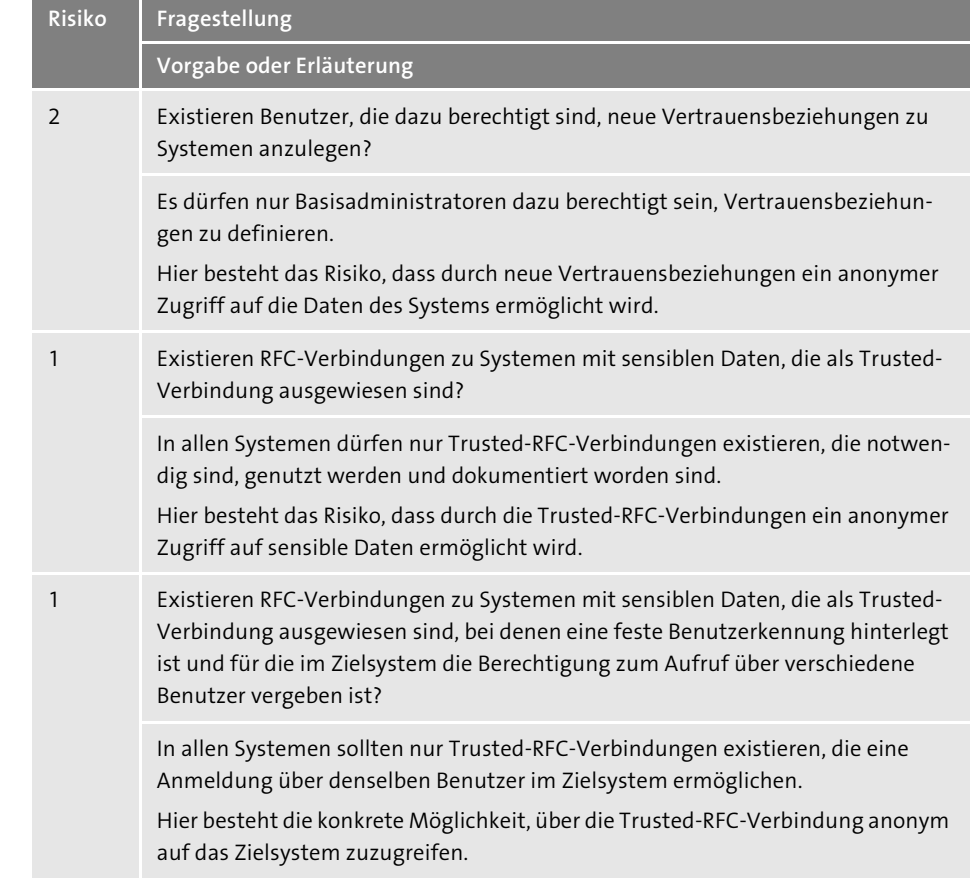

**Tabelle 5.16** Checkliste zu Trusted Systems (Forts.)

Wie Sie die einzelnen Punkte praktisch am SAP-System prüfen können, erfahren Sie in Abschnitt 5.3 des Dokuments **Tiede\_Checklisten\_Sicherheit\_und\_Pruefung.pdf**.

# **5.4 Zugriff von externen Programmen**

Über externe Programme können alle Funktionsbausteine ausgeführt werden, die remotefähig sind. In einem SAP-NetWeaver-7.5x-System existieren ca. 18.000 remotefähige Funktionsbausteine, in einem SAP-ERP-System insgesamt ca. 50.000.

Das Ausführen von Funktionsbausteinen über RFC wird über das Berechtigungsobjekt S\_RFC geschützt. Die Funktionsbausteine sind in Funktionsgruppen zusammengefasst. Mit dem Berechtigungsobjekt kann der Zugriff über die Funktionsgruppen oder über die Namen der Funktionsbausteine gesteuert werden. Die Funktionalität

dieses Objekts wird über den Systemparameter auth/rfc\_authority\_check gesteuert. Der Parameter kann die folgenden Werte enthalten:

- O: Bei diesem Wert wird zum Ausführen von Funktionsbausteinen keine Berechtigung für das Objekt S\_RFC benötigt. Dies stellt eine Gefährdung für das System dar; dieser Wert darf nicht eingestellt werden.
- 1: Das Berechtigungsobjekt S\_RFC wird überprüft, allerdings nicht für Funktionsbausteine der Funktionsgruppe SRFC (siehe Tabelle 5.17). Es findet ebenfalls keine Berechtigungsprüfung für denselben Benutzer und denselben Benutzerkontext (Mandant und Benutzername) statt. Dies ist der Auslieferungszustand eines SAP-Systems.
- 2: Das Berechtigungsobjekt S\_RFC wird überprüft, außer für Funktionsbausteine der Funktionsgruppe SRFC.
- 3: Es ist ein Login zur Ausführung der Funktionsbausteine RFC\_PING und RFC\_SYS-TEM\_INFO erforderlich, es findet aber keine Berechtigungsprüfung statt.
- 4: Es findet eine Berechtigungsprüfung für alle Funktionsbausteine statt, außer für RFC\_PING und RFC\_SYSTEM\_INFO.
- 5: Es ist ein Login zur Ausführung des Funktionsbausteins RFC\_PING erforderlich, es findet aber keine Berechtigungsprüfung statt.
- 6: Es findet eine Berechtigungsprüfung für alle Funktionsbausteine statt, außer für RFC\_PING.
- 8: Es ist ein Login für alle Funktionsbausteine erforderlich, es findet aber keine Berechtigungsprüfung statt.
- 9: Das Berechtigungsobjekt S\_RFC wird immer geprüft, auch für die Funktionsgruppe SRFC.

Die Funktionsbausteine der Funktionsgruppe SRFC sind in Tabelle 5.17 aufgeführt. Insbesondere Funktionsbausteine wie RFC\_PING und RFC\_SYSTEM\_INFO werden häufig über Schnittstellen genutzt. Daher ist es in den meisten Systemen sinnvoll, den Parameter auth/rfc\_authority\_check auf den Wert »1« oder »2« zu setzen.

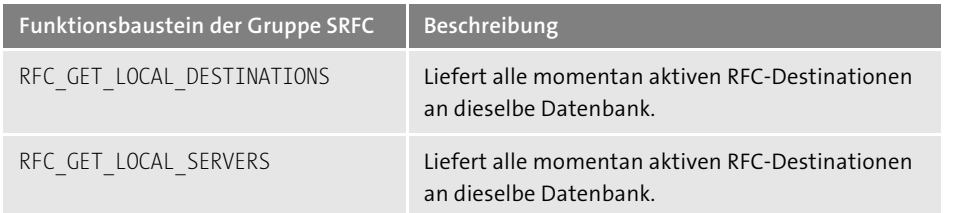

**Tabelle 5.17** Funktionsbausteine der Gruppe SRFC

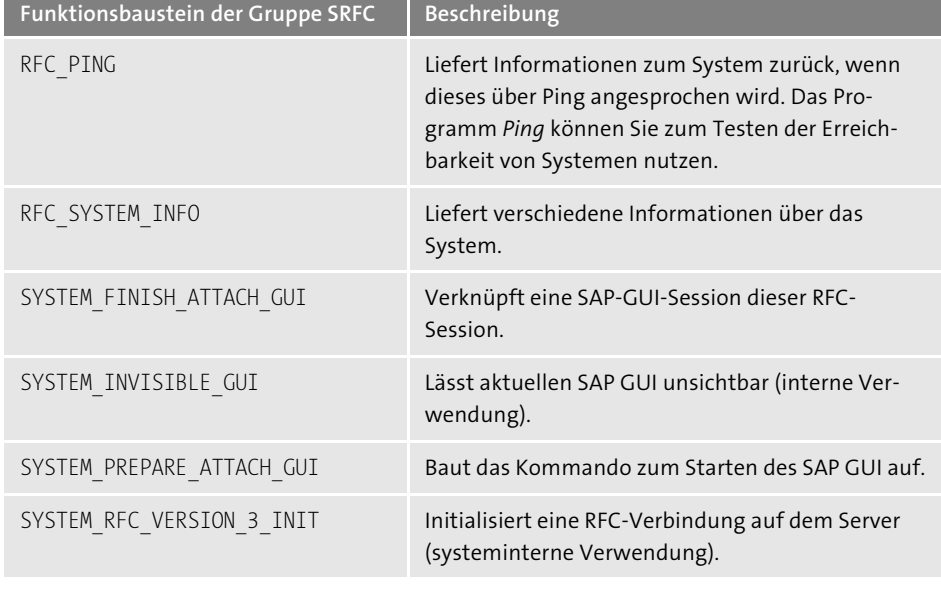

**Tabelle 5.17** Funktionsbausteine der Gruppe SRFC (Forts.)

Die Felder des Berechtigungsobjekts S\_RFC zeigt Tabelle 5.18.

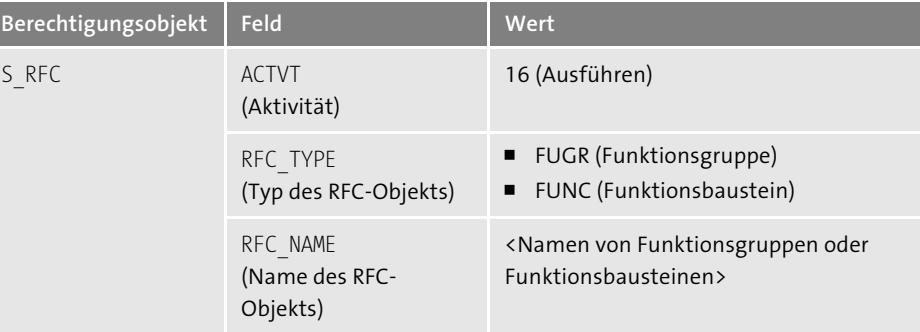

**Tabelle 5.18** Berechtigungsobjekt S\_RFC

Berechtigungen für das Objekt S\_RFC müssen auf die tatsächlich erforderlichen Funktionsbausteine eingegrenzt sein. Zu umfassende Berechtigungen können eine Gefahrenquelle darstellen. Eine Vollberechtigung (RFC\_NAME = \*) darf an keinen Benutzer vergeben werden. Unter anderem könnten damit alle Funktionsbausteine ausgeführt werden, die keine Berechtigungsprüfung enthalten oder bei denen die Berechtigungsprüfung deaktiviert werden kann (siehe Abschnitt 5.1.1, »Funktionsbausteine ohne Berechtigungsprüfungen«, und Abschnitt 5.1.2, »Funktionsbausteine mit schaltbaren Berechtigungen«).

Um zu ermitteln, wer bestimmte Funktionsbausteine ausführen darf, müssen Sie zuerst die Funktionsgruppe des Funktionsbausteins ermitteln. Hierzu haben Sie zwei Möglichkeiten:

- 1. Rufen Sie Transaktion SE37 auf. Geben Sie den Namen des Funktionsbausteins an, und lassen Sie ihn sich anzeigen. Auf der Registerkarte **Eigenschaften** ist die Funktionsgruppe hinterlegt.
- 2. Rufen Sie mit Transaktion SE16 die Tabelle ENLFDIR auf. Geben Sie in der Selektionsmaske im Feld FUNCNAME (**Funktionsbaustein**) den Namen ein, und lassen Sie sich die Tabelle anzeigen. Im Feld AREA (**Funktionsgruppe**) wird die Funktionsgruppe angezeigt.

Tabelle 5.19 zeigt exemplarisch die Berechtigungsprüfung für den Funktionsbaustein RFC\_READ\_TABLE.

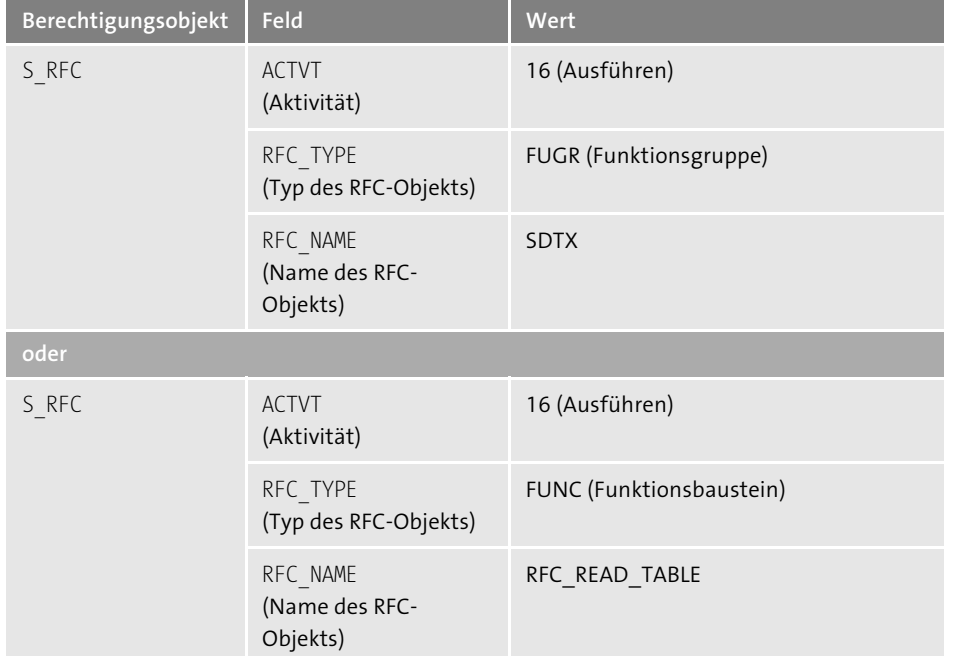

**Tabelle 5.19** Exemplarische Berechtigung für den Funktionsbaustein RFC\_READ\_TABLE

## **5.4.1 Ermittlung der erforderlichen RFC-Berechtigungen**

Da für das Objekt S\_RFC keine volle Berechtigung vergeben werden soll, müssen Sie die tatsächlich erforderlichen Berechtigungswerte ermitteln. Dies gilt insbesondere auch für Schnittstellenbenutzer. Hierzu können Sie den Langzeit-Trace in Transaktion STUSERTRACE nutzen. Hiermit können Sie die genutzten Werte des Berechtigungsobjekts S\_RFC ermitteln. Abbildung 5.16 zeigt eine mögliche Konfiguration. Dort ist der Filter für Berechtigungsobjekte auf das Objekt S\_RFC beschränkt.

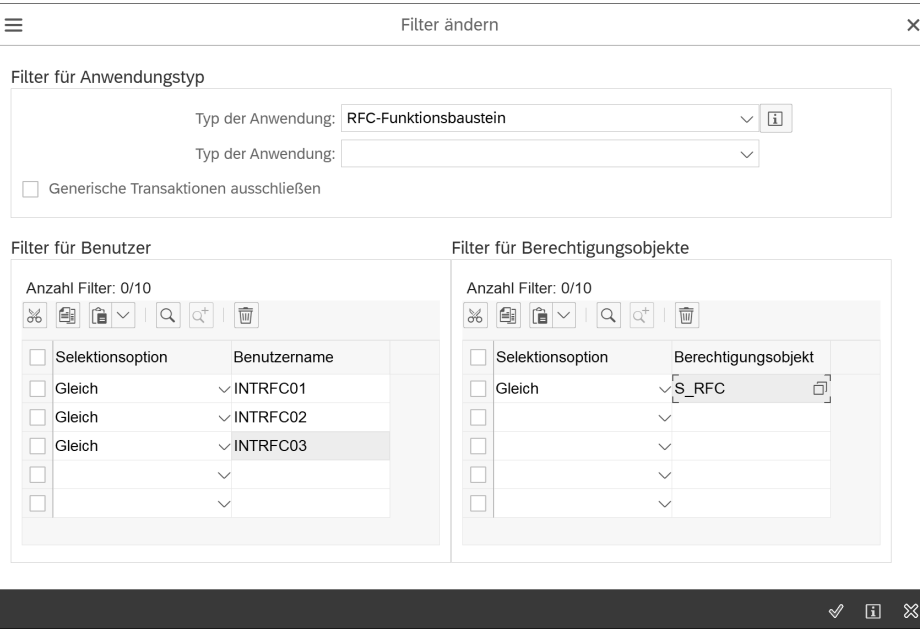

**Abbildung 5.16** Trace des Berechtigungsobjekts S\_RFC

Da die Trace-Daten redundanzfrei in einer Tabelle gespeichert werden, kann der Trace auch für einen längeren Zeitraum aktiviert werden. Mithilfe der Trace-Informationen können dann Rollen erzeugt werden. Weitere Informationen zum Langzeit-Trace finden Sie in Abschnitt 10.6.3, »Der Benutzer-Langzeit-Trace«.

## **5.4.2 Zugriff auf das SAP-System über Microsoft Excel**

Wie Funktionsbausteine von externen Programmen aufgerufen werden können, zeige ich in diesem Abschnitt am Beispiel von Microsoft Excel. Die Schnittstelle zu Microsoft Excel (*Dynamic Link Libraries*) wird mit dem SAP GUI auf einer Workstation installiert. Über *Visual Basic for Applications* (VBA) kann die Verbindung aufgebaut werden. Listing 5.1 zeigt den Quelltext zur Anmeldung an ein SAP-System:

' Objekt erstellen und Verbindung herstellen Dim fns As Object Set fns = CreateObject("SAP.Functions")

' Verbindungsobjekt erstellen Dim conn As Object

Set conn = fns.Connection

' Verbindung zum Server herstellen conn.ApplicationServer = "ibsp01" ' Servername conn.SYSTEM = "E01" ' System-ID conn.USER = "tomtiede" ' Benutzername conn.password = "cat9dog" ' Kennwort conn.CLIENT = "800" ' Mandant conn.LANGUAGE = "D" ' Anmeldesprache conn.tracelevel = 0

' Anmeldung am SAP-System ohne Anmeldebildschirm If conn.logon(0, True) <> True Then MsgBox "Cannot logon!." Exit Sub End If

**Listing 5.1** Anmeldung an ein SAP-System über Microsoft Excel

Eine Anmeldung mit korrektem Benutzernamen und Kennwort ist hier natürlich erforderlich. Nach erfolgreicher Anmeldung können nun alle Funktionsbausteine aufgerufen werden, für die der Benutzer eine Berechtigung besitzt. Mit dem Beispielcode aus Listing 5.2 können Tabelleninhalte aus dem SAP-System ausgelesen werden, indem zwei Funktionsbausteine aufgerufen werden:

' auszulesende Tabelle ermitteln

```
tabname = UCase(InputBox("Geben Sie den Namen der auszulesenden Tabelle ein", 
"Tabelle auswählen", "T000"))
```
' Tabellenaufbau lesen: Funktionsbaustein RFC\_GET\_STRUCTURE\_DEFINITION result = fns.RFC GET STRUCTURE DEFINITION(Exception, tabname:=tabname, TABLENGTH:=tablng, FIELDS:=tabfields) the exception = Exception

' Tabelleninhalt auslesen: Funktionsbaustein RFC\_GET\_TABLE\_ENTRIES result = fns.RFC GET TABLE ENTRIES(Exception, BYPASS BUFFER:="", FROM\_KEY:=" ", GEN\_KEY:=" ", MAX ENTRIES:=0, TABLE NAME:=tabname, TO\_KEY:=" ", NUMBER\_OF\_ENTRIES:=num\_entries, entries:=entries) the exception = Exception

**Listing 5.2** Auslesen von Tabelleninhalten aus dem SAP-System

Die Funktionsbausteine enthalten Berechtigungsprüfungen. Somit wird beim Auslesen einer Tabelle hier auch das Zugriffsrecht zum Lesen dieser Tabelle benötigt, allerdings keine Transaktionsberechtigung.

Abbildung 5.17 zeigt das Ergebnis des Auslesens in Microsoft Excel. Ausgelesen wurde die Mandantentabelle T000. Der erste Teil zeigt den Aufbau der Tabelle, der mit dem Funktionsbaustein RFC\_GET\_STRUCTURE\_DEFINITION ausgelesen wurde. Im unteren Teil wird der Inhalt der Tabelle angezeigt. Dieser wurde mit dem Funktionsbaustein RFC\_ GET\_TABLE\_ENTRIES ausgelesen. Auf diese Weise können von jeder Programmiersprache aus Funktionsbausteine in SAP-Systemen aufgerufen werden. Berechtigungen für das Berechtigungsobjekt S\_RFC dürfen nur äußerst restriktiv vergeben werden, da hiermit große Risiken verbunden sind.

|                           | ×■ 日<br>$6 - 12 - 12$ |                                                                   |                                                         | SAP-Zugriffe Original.xls [Kompatibilitätsmodus] - Excel |                                    |                                                       |                                      |              | ? 不                   |        | $\neg x$ |
|---------------------------|-----------------------|-------------------------------------------------------------------|---------------------------------------------------------|----------------------------------------------------------|------------------------------------|-------------------------------------------------------|--------------------------------------|--------------|-----------------------|--------|----------|
| DATEI                     | <b>START</b>          | <b>EINFÜGEN</b><br>SEITENLAYOUT                                   | ANSICHT<br><b>FORMELN</b><br><b>ÜBERPRÜFEN</b><br>DATEN |                                                          |                                    |                                                       | Thomas Tiede                         |              |                       |        |          |
| Ш                         | Ш                     | Seitenlayout<br>Normal Umbruchvorschau [ ] Benutzerdef. Ansichten | $\vee$ Lineal<br>√ Gitternetzlinien √ Überschriften     | Bearbeitungsleiste                                       | Zoom 100%<br>Auswahl<br>vergrößern | FNeues Fenster<br>Alle anordnen<br>Fenster fixieren * | $\overline{\phantom{a}}$<br>□        | -m<br>ϔ<br>圣 | Fenster<br>wechseln * | Makros |          |
|                           |                       | Arbeitsmappenansichten                                            |                                                         | Anzeigen                                                 | Zoom                               |                                                       | Fenster                              |              |                       | Makros |          |
| A1                        | v                     | $f_x$<br>Tabelle T000                                             |                                                         |                                                          |                                    |                                                       |                                      |              |                       |        |          |
|                           | Α                     | B                                                                 | C                                                       | D                                                        | E                                  | F                                                     | G                                    | H.           |                       | J      |          |
| $\mathbf{1}$              |                       | Tabelle T000 Anzahl Einträge: 14                                  |                                                         |                                                          |                                    |                                                       |                                      |              |                       |        |          |
| $\overline{2}$            |                       |                                                                   |                                                         |                                                          |                                    |                                                       |                                      |              |                       |        |          |
| 3                         | Aufbau der Tabelle:   |                                                                   |                                                         |                                                          |                                    |                                                       |                                      |              |                       |        |          |
| 4                         | Feldname              | Datentyp                                                          | Feldlänge                                               | Anzahl Dezimalstellen                                    | Position des Feldes Offset         |                                                       |                                      |              |                       |        |          |
| 5                         | <b>MANDT</b>          | Ċ                                                                 | 3                                                       |                                                          | $\circ$                            | 0<br>1                                                |                                      |              |                       |        |          |
| 6                         | <b>MTEXT</b>          | Ċ                                                                 | 25                                                      |                                                          | $\mathbf 0$                        | $\overline{2}$<br>3                                   |                                      |              |                       |        |          |
| 7                         | ORT01                 | Ċ                                                                 | 25                                                      |                                                          | $\mathbf 0$                        | 3<br>28                                               |                                      |              |                       |        |          |
| 8                         | <b>MWAER</b>          | Ċ                                                                 | 5                                                       |                                                          | $\theta$                           | 53<br>4                                               |                                      |              |                       |        |          |
| 9                         | <b>ADRNR</b>          | Ċ                                                                 | 10                                                      |                                                          | $\ddot{\rm{o}}$                    | $\overline{5}$<br>58                                  |                                      |              |                       |        |          |
| 10                        | CCCATEGORY            | Ċ                                                                 | $\overline{1}$                                          |                                                          | $\theta$                           | 6<br>68                                               |                                      |              |                       |        |          |
| 11                        | CCCORACTIV            | Ċ                                                                 | $\mathbf{1}$                                            |                                                          | $\mathbf 0$                        | 7<br>69                                               |                                      |              |                       |        |          |
| 12                        | CCNOCLIIND            | Ċ                                                                 | $\overline{1}$                                          |                                                          | $\theta$                           | 8<br>70                                               |                                      |              |                       |        |          |
| 13                        | CCCOPYLOCK            | C                                                                 | 1                                                       |                                                          | $\theta$                           | 9<br>71                                               |                                      |              |                       |        |          |
| 14                        | CCNOCASCAD            | Ċ                                                                 | 1                                                       |                                                          | $\theta$<br>10                     | 72                                                    |                                      |              |                       |        |          |
| 15                        | CCSOFTLOCK            | Ċ                                                                 | 1                                                       |                                                          | $\theta$<br>11                     | 73                                                    |                                      |              |                       |        |          |
| 16                        | CCORIGCONT            | Ċ                                                                 | 1                                                       |                                                          | $\theta$<br>12                     | 74                                                    |                                      |              |                       |        |          |
| 17                        | <b>CCIMAILDIS</b>     | Ċ                                                                 | $\overline{1}$                                          |                                                          | $\ddot{\rm{o}}$<br>13              | 75                                                    |                                      |              |                       |        |          |
| 18                        | CCTEMPLOCK            | С                                                                 | $\overline{1}$                                          |                                                          | $\theta$<br>14                     | 76                                                    |                                      |              |                       |        |          |
| 19                        | <b>CHANGEUSER</b>     | Ċ                                                                 | 12                                                      |                                                          | $\theta$<br>15                     | 77                                                    |                                      |              |                       |        |          |
| 20                        | CHANGEDATE            | D                                                                 | 8                                                       |                                                          | $\theta$<br>16                     | 89                                                    |                                      |              |                       |        |          |
| 21                        | LOGSYS                | Ċ                                                                 | 10                                                      |                                                          | $\theta$<br>17                     | 97                                                    |                                      |              |                       |        |          |
| 22                        |                       |                                                                   |                                                         |                                                          |                                    |                                                       |                                      |              |                       |        |          |
| 23                        |                       |                                                                   |                                                         |                                                          |                                    |                                                       |                                      |              |                       |        |          |
| 24                        | <b>MANDT</b>          | <b>MTEXT</b>                                                      | ORT01                                                   | <b>MWAER</b>                                             | <b>ADRNR</b>                       |                                                       | CCCATICCCORACTIV CCNOC CCCOP CCNOC C |              |                       |        |          |
| 25                        |                       | 0 SAP AG                                                          | Walldorf                                                | <b>DEM</b>                                               |                                    | S                                                     |                                      |              | $1 \times$            |        |          |
| 26                        |                       | 66 Early Watch                                                    | Walldorf                                                | <b>EUR</b>                                               |                                    | Ċ                                                     |                                      |              | 1 <sup>2</sup>        |        |          |
| 27                        |                       | 123 test gs                                                       | Hamburg 1                                               |                                                          |                                    |                                                       | -1                                   |              |                       |        |          |
| 28                        |                       | 622 IBS Development                                               | Hamburg                                                 | <b>DEM</b>                                               |                                    | D                                                     |                                      |              | 1X                    |        |          |
| $\left\{ \cdots \right\}$ | Tabelle T000          | Tabelle 2                                                         | Tabelle 3<br>$\bigoplus$                                |                                                          | $\overline{\mathcal{A}}$<br>÷.     |                                                       |                                      |              |                       |        | b.       |

**Abbildung 5.17** Über RFC ausgelesene Tabelle in Microsoft Excel

# **5.4.3 ABAP-Quelltexte über RFC ausführen**

Über Funktionsbausteine kann es möglich sein, beliebige ABAP-Quelltexte an das SAP-System zu schicken und diese ausführen zu lassen. Es kann ein Quelltext übergeben werden, der dann ohne weitere Überprüfungen ausgeführt wird. Dies ist z. B. mit dem Funktionsbaustein RFC\_ABAP\_INSTALL\_AND\_RUN möglich. Dieser existiert aktuell

noch in allen SAP-Systemen außer in SAP-S/4HANA-Systemen mit einem Releasestand >= 1909 (siehe SAP-Hinweis 2578542). In SAP S/4HANA 1809 existiert er noch, ist aber deaktiviert. In allen anderen Systemen (z. B. reinen SAP-NetWeaver-Systemen oder SAP ERP) ist er vorhanden und kann weiterhin genutzt werden.

Der Quelltext in Listing 5.3 löscht z. B. Tabellenänderungsprotokolle aus dem System, indem sie direkt aus der Protokolltabelle DBTABLOG gelöscht werden.

```
REPORT tab_del.
TABLES: dbtablog,
        strmpar,
        tddat.
TYPES: BEGIN OF dbtablog key type,
        logdate LIKE dbtablog-logdate,
        logtime LIKE dbtablog-logtime,
        logid LIKE dbtablog-logid,
        END OF dbtablog key type.
DATA: antwort,
        i TYPE i,
        cnt loops TYPE i,
        tabelle LIKE tddat-tabname,
        i dbtablog key TYPE TABLE OF dbtablog key type
          INITIAL SIZE 2000,
        edatum LIKE strmpar-tbscdlda.
  edatum = '20140531'. " Bis zu diesem Datum wird gelöscht.
 tabelle = 'T001'. " Die Protokolle dieser Tabelle werden
                      " gelöscht.
  SELECT COUNT(*) FROM dbtablog
   WHERE tabname = tabelle AND logdate \leq edatum.
  cnt\ loops = sy-dbcnt\ DIV\ 2000.IF cnt loops = 0 AND sy-dbcnt > 0. cnt loops = 1. ENDIF.
  i = 0.DO cnt loops TIMES.
    SELECT logdate logtime logid FROM dbtablog
      INTO TABLE i dbtablog key
      UP TO 2000 ROWS WHERE tabname = tabelle AND logdate
                                            <= edatum.
    IF SY-SUBRC = 0.
       DELETE dbtablog FROM TABLE i dbtablog key.
```

```
COMMIT WORK.
      i = i + SY-DBCNT.
   ENDIF.
ENDDO.
```

```
WRITE: 'Tabellenänderungsprotokolle für Tabelle ',
       tabelle,
       ' wurden bis zum ', EDATUM, ' gelöscht!'.
```
**Listing 5.3** Löschen von Tabelleneinträgen über einen Funktionsbaustein

Wird dieser Quelltext dem Funktionsbaustein RFC\_ABAP\_INSTALL\_AND\_RUN übergeben, werden die Tabellenänderungsprotokolle der angegebenen Tabelle bis zum angegebenen Datum unwiderruflich und ohne Protokoll gelöscht. Dies verstößt u. a. gegen § 257 HGB, da diese Protokolle als Verfahrensanweisung gelten und somit aufbewahrungspflichtig sind.

So kann jeder beliebige Vorgang über diese Funktionsbausteine ausgeführt werden. Das Zugriffsrecht zum Ausführen dieser Funktionsbausteine sollte daher keinem Dialogbenutzer zugeordnet werden.

## **5.4.4 Zugriffsrechte**

Die folgenden Tabellen zeigen Ihnen die Berechtigungen zum Zugriff auf SAP-Systeme durch externe Programme. Tabelle 5.20 zeigt die Berechtigung zum externen Aufruf von Funktionsbausteinen.

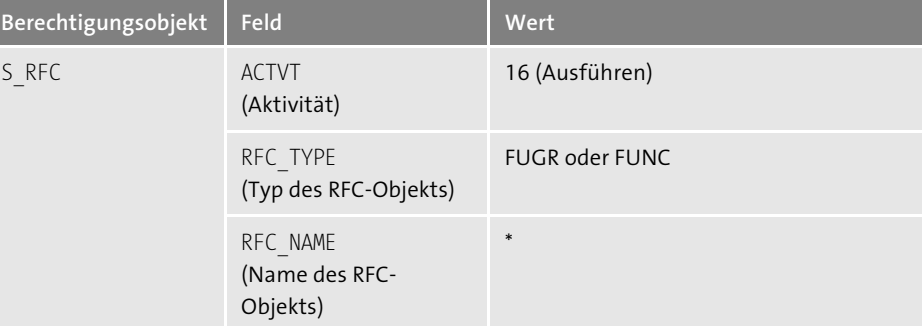

**Tabelle 5.20** Berechtigung zum Aufruf aller Funktionsbausteine per Remote Function Call

Tabelle 5.21 zeigt die speziellen Berechtigungen zum externen Aufruf des Funktionsbausteins RFC\_ABAP\_INSTALL\_AND\_RUN.

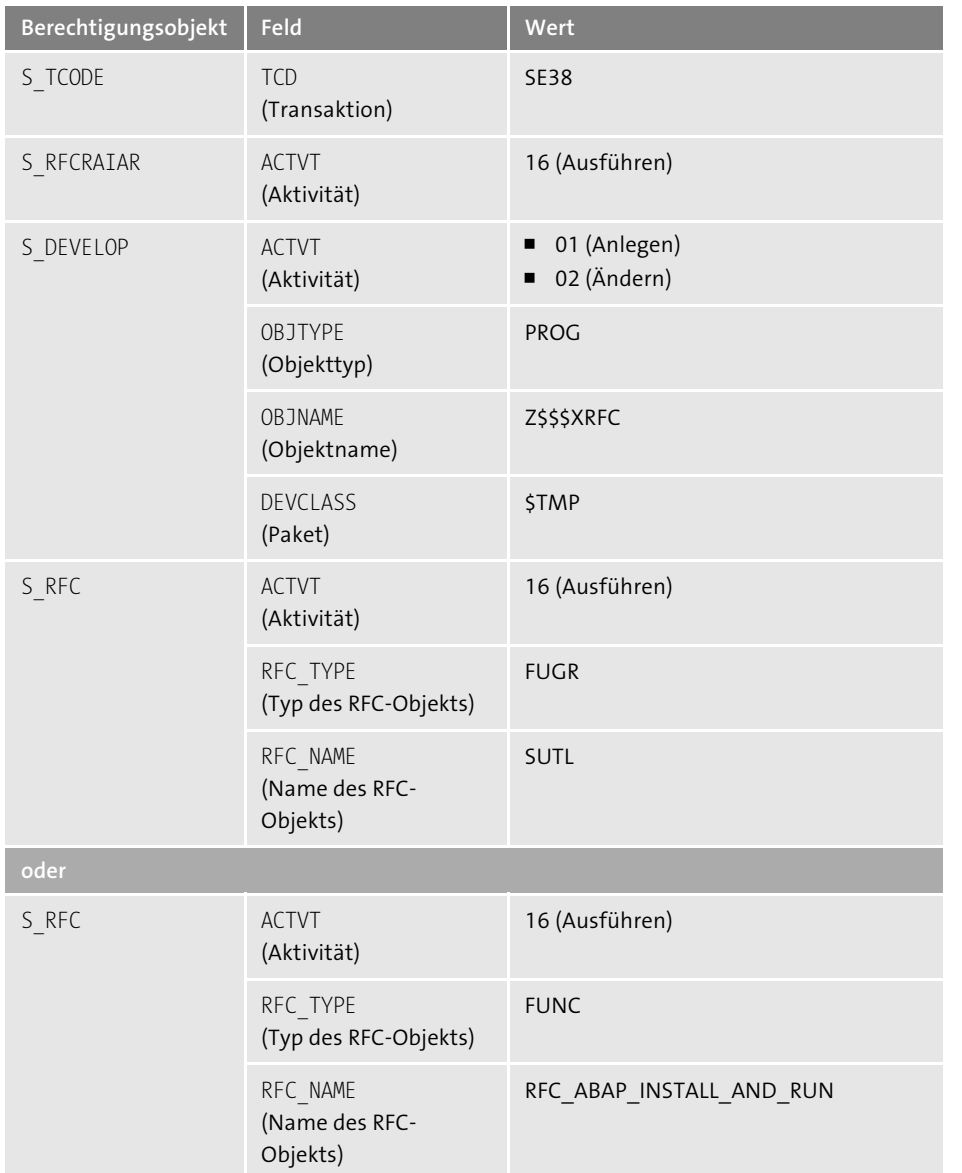

**Tabelle 5.21** Berechtigung zum Aufrufen des Funktionsbausteins RFC\_ABAP\_INSTALL\_ AND\_RUN

# **5.4.5 Checkliste**

In Tabelle 5.22 finden Sie die Checkliste mit den prüfungsrelevanten Fragestellungen zum Zugriff auf ein SAP-System durch externe Programme.

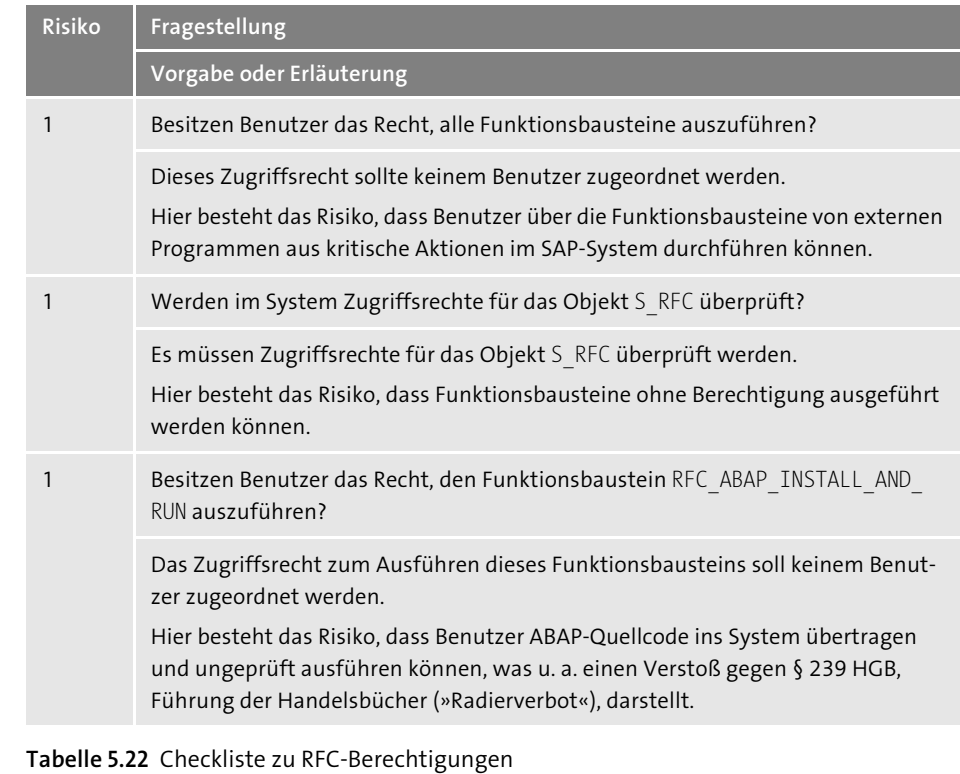

Wie Sie die einzelnen Punkte praktisch am SAP-System überprüfen können, erfahren Sie in Abschnitt 5.4 des Dokuments **Tiede\_Checklisten\_Sicherheit\_und\_Pruefung.pdf**.